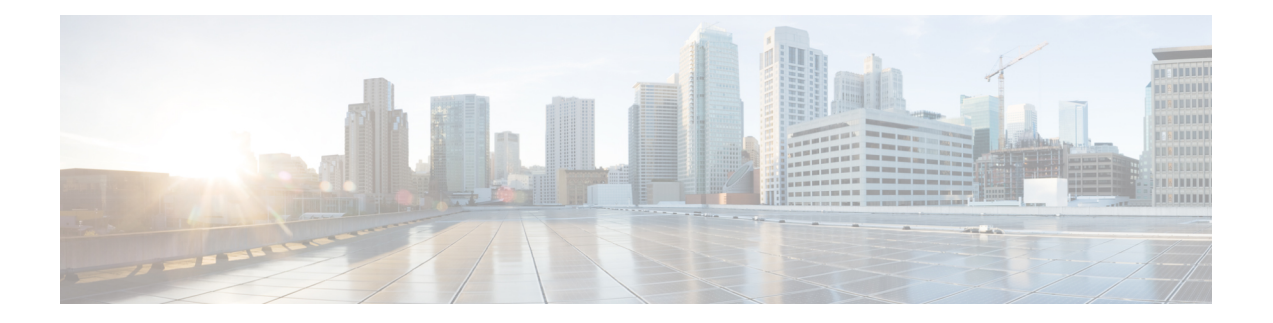

# **Configuring NetFlow**

A NetFlow flow is a unidirectional sequence of packets that arrive on a single interface (or subinterface), and have the same values for key fields.

NetFlow is useful for the following:

- Accounting/Billing—NetFlow data provides fine grained metering for highly flexible and detailed resource utilization accounting.
- Network Planning and Analysis—NetFlow data provides key information for strategic network planning.
- Network Monitoring—NetFlow data enables near real-time network monitoring capabilities.

#### **Feature History for Configuring NetFlow**

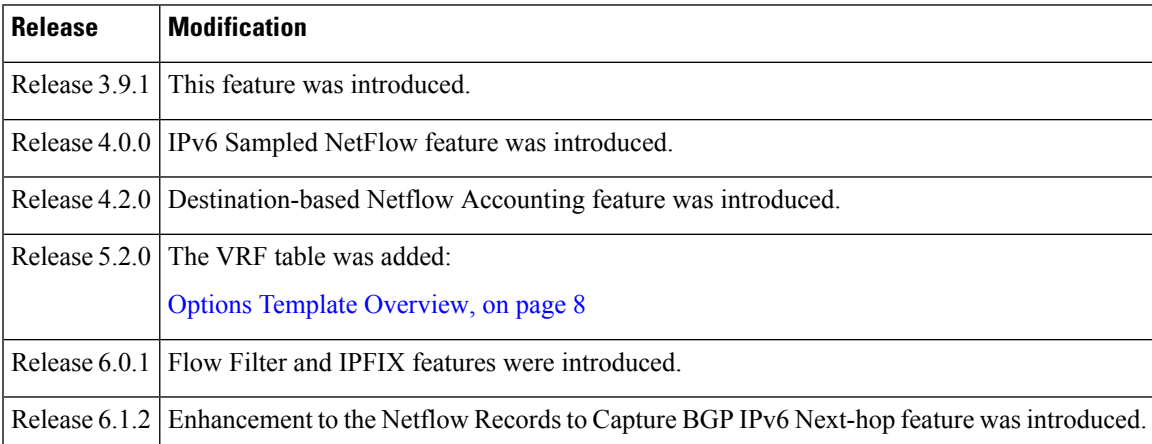

This module includes these sections:

- [Prerequisites](#page-1-0) for Configuring NetFlow, on page 2
- Restrictions for [Configuring](#page-1-1) NetFlow, on page 2
- [Supported](#page-2-0) Record Types, on page 3
- Information About [Configuring](#page-2-1) NetFlow, on page 3
- Flow [Filter,](#page-16-0) on page 17
- [Netflow](#page-19-0) over BVI, on page 20
- How to [Configure](#page-19-1) NetFlow on Cisco IOS XR Software, on page 20
- [Configuration](#page-37-0) Examples for NetFlow, on page 38
- Drop Codes on [NetFlow,](#page-42-0) on page 43
- Additional [References,](#page-42-1) on page 43

## <span id="page-1-0"></span>**Prerequisites for Configuring NetFlow**

To perform these configuration tasks, your Cisco IOS XR software system administrator must assign you to a user group associated with a task group that includes the corresponding command task IDs. If you need assistance with your task group assignment, contact your system administrator.

To configure NetFlow, for certain cards, you must first set the feature profile. You must set it to the default profile because the L2 feature profile does not support NetFlow.

The Cisco ASR 9000 Ethernet Line Card is a card for which you must set the feature profile as a prerequisite to configuring NetFlow. This prerequisite is not applicable for Cisco ASR 9000 Enhanced Ethernet Line Card and Cisco ASR 9000 High Density 100GE Ethernet Line Cards.

For more information on configuring feature profiles, refer [Information](https://www.cisco.com/c/en/us/td/docs/routers/asr9000/software/asr9k-r6-2/sysman/configuration/guide/b-system-managment-cg-asr9000-62x/b-sysman-cg-asr9k-61x_chapter_010.html?bookSearch=true#concept_06E61E7519064B9F956AF091D974A574) About Feature Profiles section of the *System Management Configuration Guide for Cisco ASR 9000 Series Routers*.

## <span id="page-1-1"></span>**Restrictions for Configuring NetFlow**

Consider these restrictions when configuring NetFlow in Cisco IOS XR software:

- A source interface must always be configured. If you do not configure a source interface, the exporter will remain in a disabled state.
- The export format Version 9 and IPFIX is supported.
- A valid record map name must always be configured for every flow monitor map.
- Only Sampled NetFlow is supported in the Satellite Gigabit Ethernet network interface. Destination-based NetFlow Accounting (DBA) is not supported on this interface.
- The CPU policer rate is equally shared among all the Network Processors (NPs) of a Line Card (LC) even if a single NP of the LC owns at least one interface from the Pseudowire Headend (PWHE) interface list.
- When Netflow is applied onPWHE interfaces, the *ing\_lnks* and *egr\_lnks*fieldsin the **show flow platform nfea policer np** command are not updated.

This issue is observed in the third and fourth generation of ASR 9000 Enhanced Ethernet line cards.

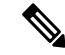

- The *ing\_lnks* field indicates that the Netflow is configured in ingress direction for a particular interface corresponding to the NP. Similarly, *eng\_lnks* indicates that the Netflow is configured in egress direction. **Note**
	- The input interface of a router is updated with a nonzero value for all the egress ICMP replies.
	- When the rewrite-pop option is enabled, the fourth and fifth generation of the Cisco ASR 9000 line cards do not support capturing of the VLAN information on an L2 interface.
	- IPFIX supports L2, L3, MPLS packets.

Ш

- IPFIX is only supported on third, fourth, and fifth generation of ASR 9000 line cards.
- BGP NextHop field in is not supported on the third generation of ASR 9000 line cards, which uses MPLS-IPv4 as a record type with version as IPFIX.
- IPFIX is supported only in ingress direction.
- PW-Ether interface doesn't support IPv6/MPLS NetFlow sampling.
- The outbundlemember option does not function in the fourth generation and fifth generation of the Cisco ASR 9000 Series Ethernet line cards for the ingress direction. However, it is supported in the third generation of the Cisco ASR 9000 Series Ethernet line cards for both directions.

**Tip** Don't use the management interface to export the NetFlow packets.

## <span id="page-2-0"></span>**Supported Record Types**

Record types are also known as flow records. Flow record is created by inspecting packet headers and by adding a description of the packet information to the NetFlow cache. Cisco ASR9000 Series Routers support the following record types:

**Table 1: Supported Record Types**

| <b>Record Type</b>         | <b>Supported On</b> |
|----------------------------|---------------------|
| IPv4                       | V <sub>9</sub>      |
| IP <sub>v</sub> 6          | V <sub>9</sub>      |
| MPLS (IPv4/IPv6/IPv4-IPv6) | V <sub>9</sub>      |
| IPv4                       | <b>IPFIX</b>        |
| IPv6                       | <b>IPFIX</b>        |
| Datalinkframesection       | <b>IPFIX</b>        |
| Datalink-record            | <b>IPFIX</b>        |
| MPLS (IPv4/IPv6/IPv4-IPv6) | <b>IPFIX</b>        |

## <span id="page-2-1"></span>**Information About Configuring NetFlow**

### **NetFlow Overview**

A flow is exported as part of a NetFlow export User Datagram Protocol (UDP) datagram under these circumstances:

- The flow has been inactive or active for too long.
- The flow cache is getting full.
- One of the counters (packets and or bytes) has wrapped.
- The user forces the flow to export.

NetFlow export UDP datagrams are sent to an external flow collector device that provides NetFlow export data filtering and aggregation. The export of data consists of expired flows and control information.

The NetFlow infrastructure is based on the configuration and use of these maps:

- Exporter map
- Monitor map
- Sampler map

These maps are described in the sections that follow.

### **Exporter Map Overview**

An exporter map contains user network specification and transport layer details for the NetFlow export packet. The **flow exporter-map**command allows you to configure collector and version attributes. You can configure these collector information:

- Export destination IP address
- DSCP value for export packet
- Source interface
- UDP port number (This is where the collector is listening for NetFlow packets.)
- Transport protocol for export packets

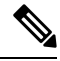

**Note** In Cisco IOS XR Software, UDP is the only supported transport protocol for export packets.

## $\mathscr{D}$

NetFlow export packets use the IP address that is assigned to the source interface. If the source interface does not have an IP address assigned to it, the exporter will be inactive. **Note**

You can also configure these export version attributes:

- Template timeout
- Template data timeout
- Template options timeout
- Interface table timeout
- Sampler table timeout

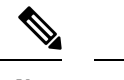

**Note** A single flow monitor map can support up to eight exporters.

### **Monitor Map Overview**

A monitor map contains name references to the flow record map and flow exporter map. Monitor maps are applied to an interface. You can configure these monitor map attributes:

- Number of entries in the flow cache
- Type of cache (permanent or normal); permanent caches entries aren't removed from the cache unless they are explicitly cleared by the user.
- Active flow timeout
- Inactive flow timeout
- Update timeout
- Default timeouts
- Record type of packets sampled and collected

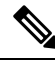

The record name specifies the type of packets that NetFlow samples as they pass through the router. Currently, MPLS, IPv4, MAP-T and IPv6 packet sampling are supported. **Note**

**Note**

The active flow and inactive flow timeouts are associated with a normal cache type. The update timeout is associated with the permanent cache type.

## **Sampler Map Overview**

The sampler map specifies the rate at which packets (one out of n packets) are sampled. The sampler map configuration is typically geared for high-speed interfaces to optimize CPU utilization. To achieve this, start by setting the sampling rate after evaluating your network parameters such as traffic rate, number of total flows, cache size, active and inactive timers.

Sampling rate per interface  $=$  (Average number of packet per NP / Policer rate per NP)  $*$  (Total number of directions with NetFlow configuration)

- The maximum supported sampling rate is 1:1, where every packet is processed.
- The minimum supported sampling rate is 1:65,536, indicating that only one out of every 65,536 packets is processed.

Consider these points before applying sampler map:

- Remove the existing Netflow configurations before applying a new sampler map on an already existing netflow interface configuration.
- Sub-interfaces and physical interfaces under a port must have the same sampler map configuration.

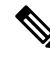

To check the NetFlow policer rate programmed on an NP use the, **show flow platform nfea policer np***np-number* **location** *node-id* command. **Note**

To find the NP number of the NetFlow interface, use the **show controllers np ports all** command.

The Policer rate is based on the network processor (NP). If netflow is applied on 1 NP, the aggregated maximum flow packet processing rate per line card (LC) is 100k flow packets per second for the ASR 9000 Ethernet LC and 200k flow packets per second for the ASR 9000 Enhanced Ethernet LC (irrespective of the direction and the number of interface netflow that is applied in that NP). However, depending on the Netflow monitor configuration distribution among NPs in an LC, policing of flow packet can take effect with an aggregated rate that is less than the aggregated maximum flow packet processing rate. For example for the ASR 9000 Ethernet LC, if Netflow is applied to 1 interface per NP in a 4 NP LC, then the Policer rate per NP is 25K packets per second.

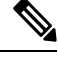

On Cisco ASR 9000 High Density 100GE Ethernet line cards, when the configured sampling rate is one of the following values, the sampling behavior is random with a deviation of more than 10 percent: **Note**

- 2048
- 4096
- 8192
- 16384
- 32768
- 65535

#### **Restriction**

The Netflow sampling is random on the fourth generation of ASR 9000 Series Ethernet line cards. You can configure a sampling rate. However, during a sampling period, the number of packets sampled may vary from the configured value.

### **In-line Modification of Netflow Configuration**

The In-line modification of Netflow configuration enables to add or remove flow attributes of a flow entity that is already applied to an interface.

A flow entity can be a monitor map, exporter map or a sampler map.

Netflow does not support in-line modification of all its configuration items. This table lists flow entries and flow attributes that are in-line modifiable.

In-line modification of flow items clears the cache counters. As a result there could be flow accounting mismatch. **Note**

**Note** The In-line modification of Netflow configuration is supported on Cisco IOS XR 64 bit software.

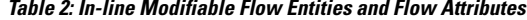

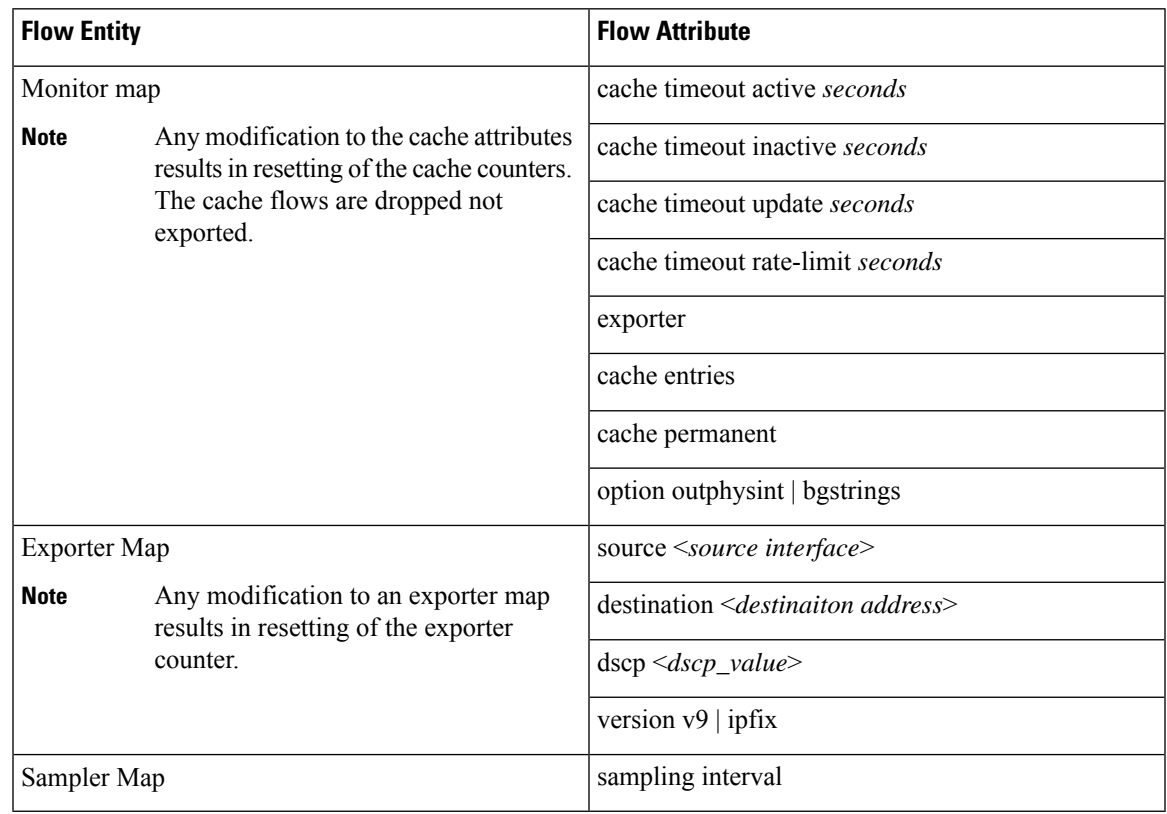

#### **Restriction**

• In-line modification of the **record ipv4** flow attribute is not supported.

### **Use Case**

Consider a netflow configuration as shown below applied on Bundle interface.

```
RP/0/RP1/CPU0:router#show running-config interface bundle-ether 8888
Thu Oct 26 14:17:17.459 UTC
interface Bundle-Ether8888
ipv4 address 192.168.108.1 255.255.255.252
ipv6 address 192:168:108::1/126
flow ipv6 monitor MONITOR-8k sampler SAMPLER-8k ingress
!
```

```
RP/0/RP1/CPU0:router#show running-config flow monitor-map MONITOR-8k
Thu Oct 26 14:17:32.581 UTC
flow monitor-map MONITOR-8k
record ipv6
exporter NF-2
cache timeout update 30
!
```
The Netflow configuration includes:

- flow monitor map—MONITOR-8k: The flow monitor map do not have cache entries configured. Cache entries are the number of entries in the flow cache.
- exporter map—NF-2
- sampler map—SAMPLE-8k

The **cache entries** attribute is in-line modifiable. Let us configure the cache entries, while the flow monitor map is in use:

```
RP/0/RP1/CPU0:router#config
RP/0/RP1/CPU0:router(config)#flow monitor-map MONITOR-8k
RP/0/RP1/CPU0:router(config-fmm)#cache entries 8000
RP/0/RP1/CPU0:router(config-fmm)#commit
Thu Oct 26 14:18:24.625 UTC
RP/0/RP1/CPU0:Oct 26 14:18:24.879 : config[67366]: %MGBL-CONFIG-6-DB_COMMIT : Configuration
committed by user '<username>'.
Use 'show configuration commit changes 1000000556' to view the changes. /*configuration
commit is successfull. */
```
The above configuration changes are committed successfully.

#### **Verification**

To verify if the monitor map has chache entries of 8000 configured, use the **show flow monitor-map**command for MONITOR-8k map:

RP/0/RSP0/CPU0:router# **show flow monitor-map MONITOR-8k**

```
Flow Monitor Map : MONITOR-8k
-------------------------------------------------
Id: 1
RecordMapName: ipv6
ExportMapName: NF-2
CacheAgingMode: Permanent
CacheMaxEntries: 8000
CacheActiveTout: N/A
CacheInactiveTout: N/A
CacheUpdateTout: 30 seconds
```
### <span id="page-7-0"></span>**Options Template Overview**

NetFlow version 9 is a template-based version. The templates provide an extensible design to the record format. This feature allows enhancements to NetFlow services without requiring concurrent changes to the basic flow-record format. An options template is a special type of template record that is used to communicate the format of data related to the NetFlow process. Rather than supplying information about IP flows, the options are used to supply metadata about the NetFlow process itself. The sampler options template and the

Ш

interface options template are different forms of options templates. These two tables are exported by the NetFlow process. From release 5.2.0, the NetFlow process will also export the VRF table.

#### **Sampler Table**

The sampler options template consists of sampler tables. Similarly, the interface option templates consist of interface tables. By enabling the options for sampler table and interface table, it becomes easier for the collector to determine the information on data flow.

The sampler table consists of information on the active samplers. It is used by the collector to estimate the sampling rate for each data flow. The sampler table consists of the following information for each sampler:

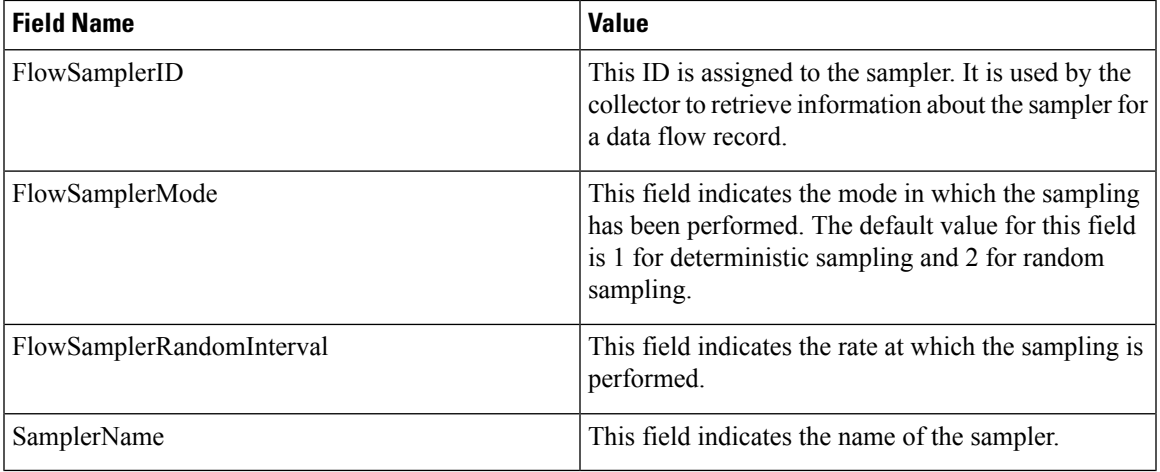

#### **Interface Table**

The interface table consists of information on interfaces that are being monitored for data flow. By using this information, the collector determines the names of interfaces associated with the data flow. The interface table consists of the following information:

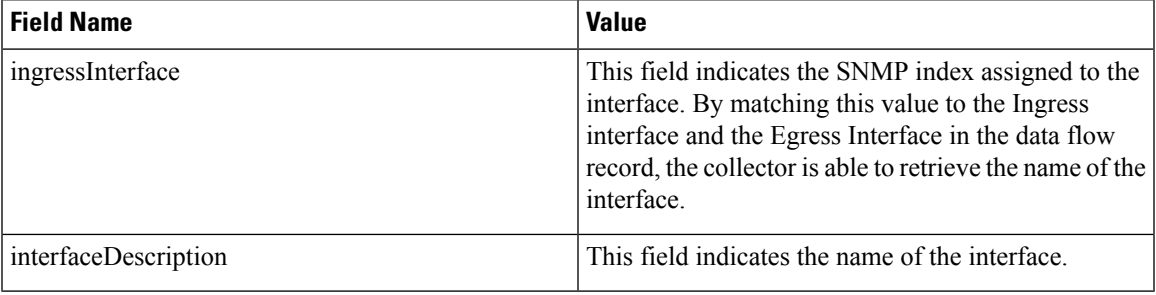

#### **VRF Table**

The VRF table consists of mapping of VRF IDs to the VRF names. By using this information, the collector determines the name of the required VRF. The VRF table consists of the following information:

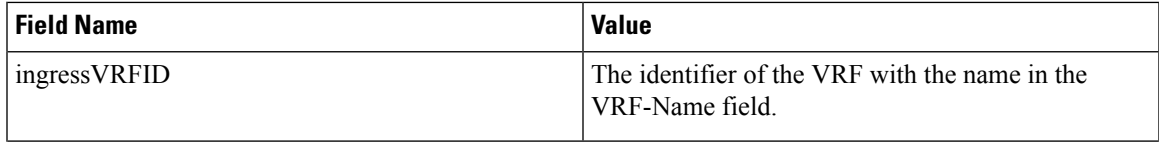

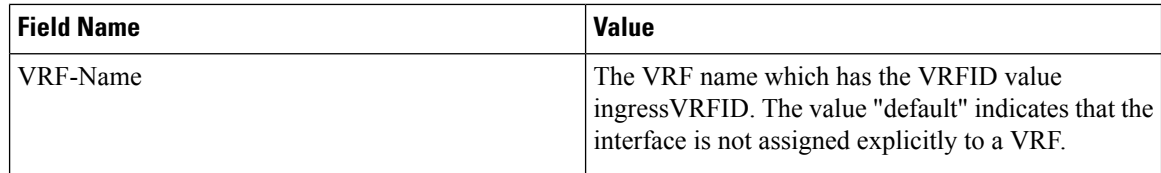

The data records contain ingressVRFID and egressVRFID fields as extra fields in each record. The values of these fields are used to lookup the VRF Table to find the VRF names. A value 0 in these fields indicates that the VRF is unknown.

The VRF table is exported at intervals specified by the optional **timeout** keyword that can be configured manually. The default value is 1800 seconds.

### **NetFlow Configuration Submodes**

In Cisco IOS XR Software, NetFlow map configuration takes place in map-specific submodes. Cisco IOS XR Software supports these NetFlow map configuration submodes:

**Note**

The Cisco IOS XR Software allows you to issue most commands available under submodes as one single command string from global configuration mode.For example, you can issue the **recordipv4** command from the flow monitor map configuration submode as follows:

```
RP/0/RSP0/CPU0:router(config)# flow monitor-map fmm
RP/0/RSP0/CPU0:router(config-fmm)# record ipv4
```
Alternatively, you can issue the same command from global configuration mode, as shown in the following example:

RP/0/RSP0/CPU0:router(config)# **flow monitor-map fmm record ipv4**

#### **Flow Exporter Map Configuration Submode**

When you issue the **flow exporter-map***fem-name* command in global configuration mode, the command-line interface (CLI) prompt changes to "config-fem," indicating that you have entered the flow exporter map configuration submode.

In this sample output, the question mark (?) online help function displays all the commands available under the flow exporter map configuration submode:

RP/0/RSP0/CPU0:router(config)# **flow exporter-map fem**

RP/0/RSP0/CPU0:router(config-fem)# **?**

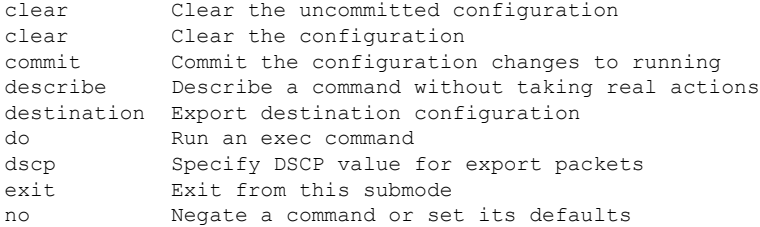

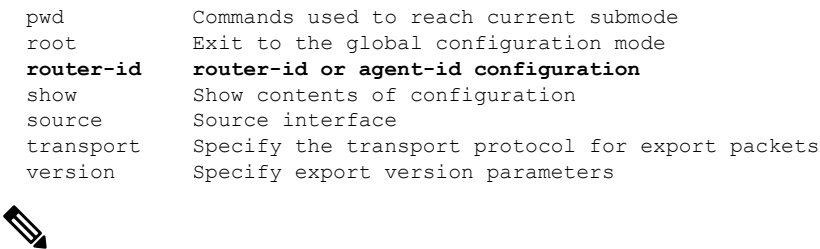

**Note** If you enter the **version** command, you enter the flow exporter map version configuration submode.

**Note** A single flow monitor map can support up to eight exporters.

### **Flow Exporter Map Version Configuration Submode**

When you issue the **version v9** command in the flow exporter map configuration submode, the CLI prompt changes to "config-fem-ver," indicating that you have entered the flow exporter map version configuration submode.

In this sample output, the question mark (?) online help function displays all the commands available under the flow exporter map version configuration submode:

```
RP/0/RSP0/CPU0:router(config-fem)# version v9
RP/0/RSP0/CPU0:router(config-fem-ver)# ?
commit Commit the configuration changes to running
describe Describe a command without taking real actions
do Run an exec command
exit Exit from this submode
no Negate a command or set its defaults
options Specify export of options template
show Show contents of configuration
template Specify template export parameters
```
#### **Flow Monitor Map Configuration Submode**

When you issue the **flow monitor-map** *map\_name* command in global configuration mode, the CLI prompt changes to "config-fmm," indicating that you have entered the flow monitor map configuration submode.

In this sample output, the question mark (?) online help function displays all the commands available under the flow monitor map configuration submode:

RP/0/RSP0/CPU0:router(config)# **flow monitor-map fmm**

RP/0/RSP0/CPU0:router(config-fmm)# **?**

cache Specify flow cache attributes commit Commit the configuration changes to running describe Describe a command without taking real actions do Run an exec command exit Exit from this submode exporter Specify flow exporter map name

no Negate a command or set its defaults record Specify a flow record map name show Show contents of configuration

#### **Sampler Map Configuration Submode**

When you issue the **sampler-map** *map\_name* command in global configuration mode, the CLI prompt changes to "config-sm," indicating that you have entered the sampler map configuration submode.

In this sample output, the question mark (?) online help function displays all the commands available under the sampler map configuration submode:

RP/0/RSP0/CPU0:router(config)# **sampler-map fmm**

```
RP/0/RSP0/CPU0:router(config-sm)# ?
clear Clear the uncommitted configuration
clear Clear the configuration
commit Commit the configuration changes to running
describe Describe a command without taking real actions
do Run an exec command
exit Exit from this submode
no Negate a command or set its defaults
pwd Commands used to reach current submode
random Use random mode for sampling packets
root Exit to the global configuration mode
show Show contents of configuration
```
#### **Enabling the NetFlow BGP Data Export Function**

Use the **bgp attribute-download** command to enable NetFlow BGP routing attribute collection. The routing attributes are then exported. When no routing attributes are collected, zeroes (0) are exported.

When BGP attribute download is enabled, BGP downloads the attribute information for prefixes (community, extended community, and as-path) to the Routing Information Base (RIB) and Forwarding Information Base (FIB). This enables FIB to associate the prefixes with attributes and send the NetFlow statistics along with the associated attributes.

### **MPLS Flow Monitor with IPv4 and IPv6 Support**

Cisco IOS XR Software supports the NetFlow collection of MPLS packets. It also supports the NetFlow collection of MPLS packets carrying IPv4, IPv6, or both IPv4 and IPv6 payloads.

#### **MPLS Cache Reorganization to Support Both IPv4 and IPv6**

In Cisco IOS XR Software, at a time, you can have only one MPLS flow monitor running on an interface. If you apply an additional MPLS flow monitor to the interface, the new flow monitor overwrites the existing one.

At a time, you can apply only one flow monitor on an interface per direction. You can apply either the same flow monitor to an interface in both directions, or each direction can have its own flow monitor.

At a time, you can apply one sampler map on an interface per direction per protocol.

You can configure the MPLS flow monitor to collect IPv4 fields, IPv6 fields, or IPv4-IPv6 fields. IPv4-IPv6 configuration collects both IPv4 and IPv6 addresses using one MPLS flow monitor. IPv4 configuration collects only IPv4 addresses. IPv6 configuration collects only IPv6 addresses.

The MPLS flow monitor supports up to 1,000,000 cache entries. NetFlow entries include these types of fields:

- IPv4 fields
- IPv6 fields
- MPLS with IPv4 fields
- MPLS with IPv6 fields

The maximum number of bytes per NetFlow cache entry is as follows:

- IPv4–88 bytes per entry
- MPLS–88 bytes per entry
- IPv6–108 bytes per entry
- MPLS with IPv4 fields–108 bytes per entry
- MPLS with IPv6 fields–128 bytes per entry

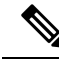

The different types of NetFlow entries are stored in separate caches. Consequently, the number of NetFlow entries on a line card can significantly impact the amount of available memory on the line card. Also, even though the sampling rate for IPv6 is the same as the sampling rate for IPv4, the CPU utilization for IPv6 is higher due to the longer keys used by the IPv6 fields. **Note**

### **MPLS Packets with IPv6 Flows**

The collection of IPv6 flows in MPLS packets is an option. The CPU uses 128 bytes for each IPv6 field. IPv6 flows may contain these types of information:

- Source IP address
- Destination IP address
- Traffic class value
- Layer 4 protocol number
- Layer 4 source port number
- Layer 4 destination port number
- Flow ID
- Header option mask

To collect the IPv6 fields in MPLS packets, you must activate the MPLS record type, ipv6-fields by running the **record mpls ipv6-fields** command. You can also specify the number of labels to be used for aggregation with this command.

#### **MPLS Aware Netflow Support**

MPLS aware netflow for L2VPN traffic is supported on the Cisco ASR 9000 Series Aggregation Services Router High Density Ethernet Line Card. The feature supports capturing the MPLS records at the PW-tail end node in ingress direction, but the OutputInterface value is 0. However, these are not supported in release 5.3.2:

- Capturing netflow records for L2VPN traffic on P (transit node) node for both ingress & egress direction.
- Capturing netflow records for L2VPN traffic on PE (head-end node) node in egress direction.
- Mapping top Label to IP prefix for tailend node ingress netflow records.

#### **Use Case**

Consider a three router L2VPN topology, with access and core links on one of the PE router over Cisco ASR 9000 Series Aggregation Services Router High Density Ethernet Line Card or ASR 9000 Enhanced Ethernet Line Card. The PE1 router is configured with MPLS netflow, while the traffic flow is from Traffic Generator 2 to Traffic Generator 1.

#### **Figure 1: Three Router L2VPN Topology**

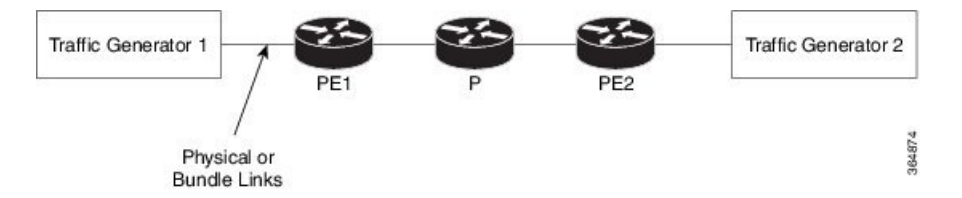

#### **Configuration**

Here is the flow monitor configuration *fmm-mpls-ipv4-ipv6*:

```
flow monitor-map fmm-mpls-ipv4-ipv6
record mpls ipv4-ipv6-fields
cache entries 10000
cache timeout active 600
cache timeout inactive 600
!
```
Here is the sampler map configuration *fsm1*:

```
sampler-map fsm1
random 1 out-of 1000
!
```
Now apply the flow monitor map and the sampler map in the ingress direction of TenGigE interface (of PE1 router):

```
interface TenGigE0/2/0/6/1
ipv4 address 81.1.1.2 255.255.255.0
ipv6 address 30:1::1/32
flow mpls monitor fmm-mpls-ipv4-ipv6 sampler fsm1 ingress
```
П

#### **Verification**

Here is the **show flow monitor** command output that shows the OutputInterface value is 0 in last two rows for captured ingress netflow records on PW-tail end node; the command is executed on the PE1 router:

RP/0/RSP0/CPU0:router#**show flow monitor fmm-mpls-ipv4-ipv6 cache location 0/0/cPU0** Cache summary for Flow Monitor fmm-mpls-ipv4-ipv6:

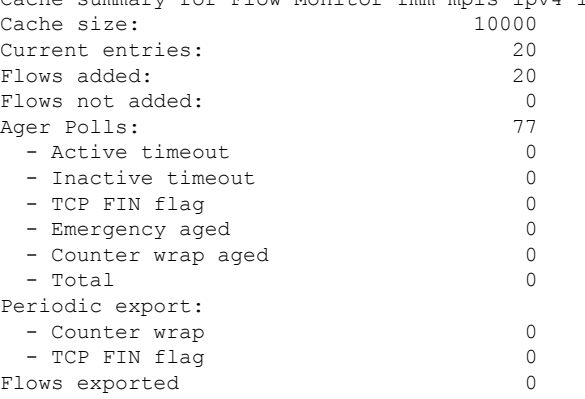

LabelType Prefix/Length Label1-EXP-S Label2-EXP-S Label3-EXP-S Label4-EXP-S Label5-EXP-S Label6-EXP-S InputInterface OutputInterface ForwardStatus FirstSwitched LastSwitched ByteCount PacketCount Dir SamplerID InputVRFID OutputVRFID Unknown  $0.0.0.0/0$  0-0-0 16001-0-1 - - AT0/1/1/2.1 Gi0/0/0/0 Fwd 00 00:50:37:458 00 00:50:48:947 69078 1047 Egr 3 default default Unknown  $0.0.0.0/0$ <br>
-  $0-0-0$ <br>  $-0.057-0-1$ <br>  $-0.057-0-1$ <br>  $-0.057-0-1$ <br>  $-0.0/0/0/0$ AT0/1/1/2.58 Gi0/0/0/0 Fwd 00 00:50:37:464 00 00:50:48:953 69078 1047 Egr 3 default default Unknown  $0.0.0.0/0$ <br>
-  $-0-0-0$  16059-0-1<br>
ATO/1/1/2.6 GiO/0/0/0 - - AT0/1/1/2.6 Gi0/0/0/0 Fwd 00 00:50:37:459 00 00:50:48:947 69078 1047 Egr 3 default default Unknown 0.0.0.0/0 0-0-0 16022-0-1 AT0/1/1/2.26 Gi0/0/0/0 Fwd<br>39336 596 Egr 3 00 00:50:42:339 00 00:50:48:950 39336 596 Egr 3 default default Unknown  $0.0.0.0/0$  0-0-0 16041-0-1 - - Gi0/0/0/0 **0** Fwd 00 00:50:42:340 00 00:50:48:951 39336 596 Ing 1 default  $\Omega$ Unknown 0.0.0.0/0 0-0-0 0-0-0 16023-0-1 - - Gi0/0/0/0 **0** Fwd 00 00:50:42:339 00 00:50:48:950 39336 596 Ing 1 default  $\cap$ 

### **Destination-based NetFlow Accounting**

Destination-based NetFlow accounting (DBA) is a usage-based billing application that tracks and records traffic according to its destination. It enables service providers to do destination-specific accounting and billing. The destination-based NetFlow accounting record includes the destination peer autonomous system (AS) number and the BGP next-hop IP address.

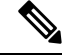

When an EBGP neighborship is established towards a directly connected peer (neighborship toward's the Peer routers Global IPv6 address configured on the directly connected interface), the EBGPv6 peer will advertise both the Link Local Next Hop (LL NH) and the Global Next Hop. **Note**

IPv4 DBA is already supported in CRS. In Release 4.3.1, the support for IPv6 DBA support is added.

DBA is supported on ASR9000 Gigabit Ethernet and ASR9000 Enhanced Gigabit Ethernet linecards.

In destination-based NetFlow accounting, these parameters are collected and exported to destination:

- Destination peer AS number
- BGP next-hop IP address
- Ingress interface
- Egress interface
- Forwarding status
- Incoming IPv4 TOS
- Counter of packets in the flow
- Counter of bytes in the flow
- Timestamp for the first and last packets in the flow
- Counter of packets in the flow (64 bits)
- Counter of bytes in the flow (64 bits)
- Timestamp for the first and last packet in the flow. This is the timestamp when the flow is reported from hardware to the NetFlow server.

Destination-based NetFlow accounting supports:

- IPv4 and IPv6 addresses
- Configuration on physical interfaces, bundle interfaces, and logical subinterfaces
- IPv4 unicast and multicast traffic
- IPv6 unicast and multicast traffic
- Only ingress traffic
- Only full mode NetFlow
- NetFlow export format Version 9 over User Datagram Protocols (UDPs)
- All line cards (LCs)
- Normal cache type (active and inactive timeout aged flow records)
- Permanent cache type (no aging for flow records)

Destination-based NetFlow accounting does not support:

- MPLS IPv4 and IPv6
- Configuration for individual Modular QoS Command-Line Interface (MQC) classes
- Simultaneous configuration of destination-based NetFlow accounting with IPv4 and IPv6 sampled NetFlow on the same interface, in the same direction.
- Layer 2 switched MPLS traffic
- Egress traffic
- Sampled mode NetFlow
- NetFlow export formats version 5, version 8, IP Flow Information Export (IPFIX), or Stream Control Transmission Protocol (SCTP).
- Immediate cache type

### **Enhancement to the Netflow Records to Capture BGP IPv6 Next-hop**

This enhancement enables Netflow records to download recursive IPv6 global next-hops instead of IPv6 link-local next-hops for directly connected eBGP IPv6 neighbors. Downloading the IPv6 global next-hops helps Netflow records to capture BGP attributes (source AS and BGP IPv6 nexthop).

To enable this feature, use the **set next-hop ipv6-global** command in route-policy configuration mode.

This sample configuration shows how to enable Netflow records to download recursive IPv6 global next-hops:

```
RP/0/RSP0/CPU0:router(config)# route-policy sample-table
RP/0/RSP0/CPU0:router(config-rpl)# set next-hop ipv6-global
RP/0/RSP0/CPU0:router(config-rpl)# end-policy
```

```
RP/0/RSP0/CPU0:router(config)# router bgp 100
RP/0/RSP0/CPU0:router(config-bgp)# address-family ipv6 unicast
RP/0/RSP0/CPU0:router(config-bgp-af)# table-policy sample-table
RP/0/RSP0/CPU0:router(config-bgp-af)# commit
```
## <span id="page-16-0"></span>**Flow Filter**

NetFlow provides highly granular per-flow traffic statisticsin a Cisco router. The router accumulates NetFlow statistics of all the flows in a NetFlow cache and exports them to an external device for further processing. But in some cases, you might want to gather NetFlow data on only a subset of these flows. The flow filter feature provides the capability to gather NetFlow data on only a specific user-defined subset of flow.

The flow filter feature is configured on interfaces in ingress or egress direction. The flow filter feature uses ACL and QoS bits to filter the NetFlow data; the match criteria is based on five tuple and DSCP bits. The filtered Netflow data is sampled (not all interface flows are sampled) and exported to a collector.

When both security ACL and Netflow filtering ACL are configured on an interface, the security ACL takes precedence over Netflow filtering ACL.

The Flow Filter supports:

• NetFlow v9 and IPFIX export formats.

• Yang data model for dynamic provisioning.

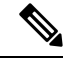

**Note** This feature is supported only on the Cisco ASR 9000 Third Generation High Density Ethernet LCs.

## **Restrictions**

These are the restrictions for the flow filter feature:

- Supported on physical interface, physical subinterface, bundle interface, and bundle subinterface
- Not supported on satellite access interface, ICL interface and clusters.
- MPLS netflow filtering is not supported.

## **Configuring Flow Filter**

Consider SP-PE use case where SP (Service Provide) cloud is connected to the PE (Provider Edge) router through gigabit ethernet.

**Figure 2: SP-PE Topology**

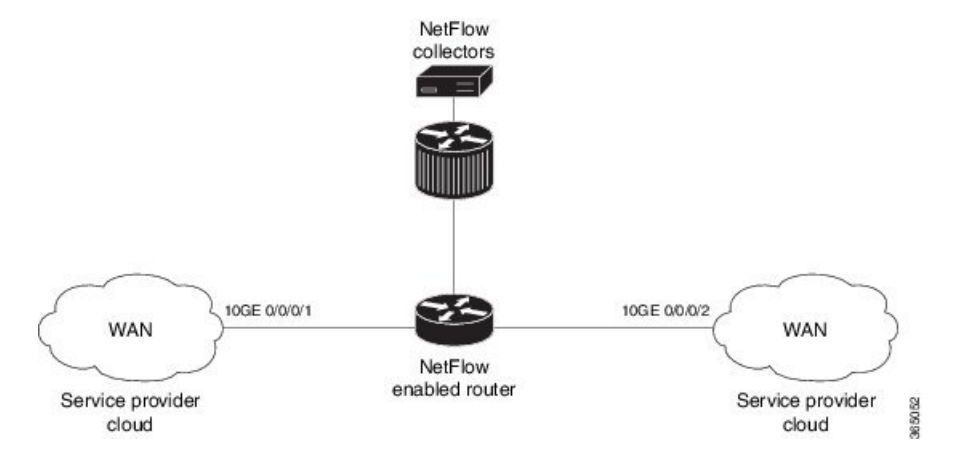

Configuring NetFlow on PE router involves:

- **1.** Configuring ACL based filter criteria for NetFlow
- **2.** Configuring Monitor map with filter netflow object
- **3.** Configuring Sampler map
- **4.** Configuring Exporter map
- **5.** Applying the NetFlow flow filter ACL configuration and Monitor map to an interface

#### **Configuring ACL based filter criteria for NetFlow**

```
ipv4 access-list nf_ex
```
Ш

10 permit ipv4 192.168.1.1/24 any capture

#### **Configuring Monitor map with filter netflow object**

```
flow monitor-map fmm1
  record ipv4
   option filtered
  exporter fem1
  cache entries 10000
  cache timeout active 1800
  cache timeout inactive 15
  exit
```
#### **Configuring Sampler map**

```
sampler-map fsm1
random 1 out-of 65535
exit
```
#### **Configuring Exporter map**

```
flow exporter-map fem1
destination 10.1.1.1
source Loopback 0
transport udp 1024
dscp 10
exit
version v9
template data timeout 600
options interface-table
exit
```
#### **Applying the NetFlow Flow filter ACL configuration and Monitor map to an interface**

```
interface 10GE0/0/0/1
ipv4 access-group nf_ex_ing
flow ipv4 monitor fmm1 sampler fsm1 ingress
exit
```
#### **Verification**

Use the **show flow monitor** command to verify the flow filter configuration successfully applied on the PE router:

```
RP/0/RSP0/CPU0:router# show flow monitor fmm1 location 0/0/CPU0
```

```
Flow Monitor : fmm1
 ---------------------------------------------
 Flow definition: ipv4-raw
 Cache configuration:
   Type: Normal<br>Cache size:
   Cache size: 65535 entries<br>
Inactive timeout: 15 seconds
   Inactive timeout:
```

```
Active timeout: 1800 seconds
Update timeout: N/ARate limit: 2000 entries per second
Options: filtered
```
## <span id="page-19-0"></span>**Netflow over BVI**

NetFlow monitoring on Bridge-Group Virtual Interface (BVI) enables traffic monitoring, capacity planning, accounting, security threat detection and billing.

This feature is supported only on ASR 9000 Enhanced Ethernet Line Cards. This feature is not supported on A9K-SIP-700 Line Cards and ASR 9000 Ethernet Line Cards..

#### **Supported Features**

The supported features are as follows:

- Netflow monitor configuration
- All NPs on all LCs should share per-LC CPU SPIO bandwidth of 200Kpps
- Bundles and Pseudowires could be part of the BVI bridge domain
- Egress NetFlow on a BVI interface with the limitation that it is applied on the ingress LC of the L3 packet
- IPv4, IPv6 and DBA flow monitoring on BVI

## <span id="page-19-1"></span>**How to Configure NetFlow on Cisco IOS XR Software**

The steps that follow provide a general overview of NetFlow configuration:

#### **SUMMARY STEPS**

- **1.** Create and configure an exporter map.
- **2.** Create and configure a monitor map and a sampler map.
- **3.** Apply the monitor map and sampler map to an interface.

- **Step 1** Create and configure an exporter map.
- **Step 2** Create and configure a monitor map and a sampler map.
	- The monitor map must reference the exporter map you created inStep 1. If you do not apply an exporter-map to the monitor-map, the flow records are not exported, and aging is done according to the cache parameters specified in the monitor-map. **Note**
- **Step 3** Apply the monitor map and sampler map to an interface.

**Note**

Ш

These steps are described in detail in these sections:

## **Configuring an Exporter Map**

<span id="page-20-0"></span>Configure an exporter map and apply it to the monitor map with the **flow monitor-map** *map\_name* **exporter** *map\_name* command. You can configure the exporter map prior to configuring the monitor map, or you can configure the monitor map first and then configure and apply an exporter map later on.

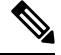

**Note** Cisco IOS XR Software supports the configuration of a single collector only in the exporter map.

The stepsthat follow describe how to create and configure an exporter map and enable exporting of the sampler table or the interface table.

#### **SUMMARY STEPS**

- **1. configure**
- **2. flow exporter-map** *map\_name*
- **3. destination** *hostname\_or\_IP\_address*
- **4. dscp** *dscp\_value*
- **5. source** *type interface-path-id*
- **6. transport udp** *port*
- **7. version v9**
- **8. options** {**interface-table** | **sampler-table** | **vrf-table**} [**timeout** *seconds*]
- **9. template** [**data** | **options**] **timeout** *seconds*
- **10. commit**
- **11. exit**
- **12. exit**
- **13. show flow exporter-map** *map\_name*

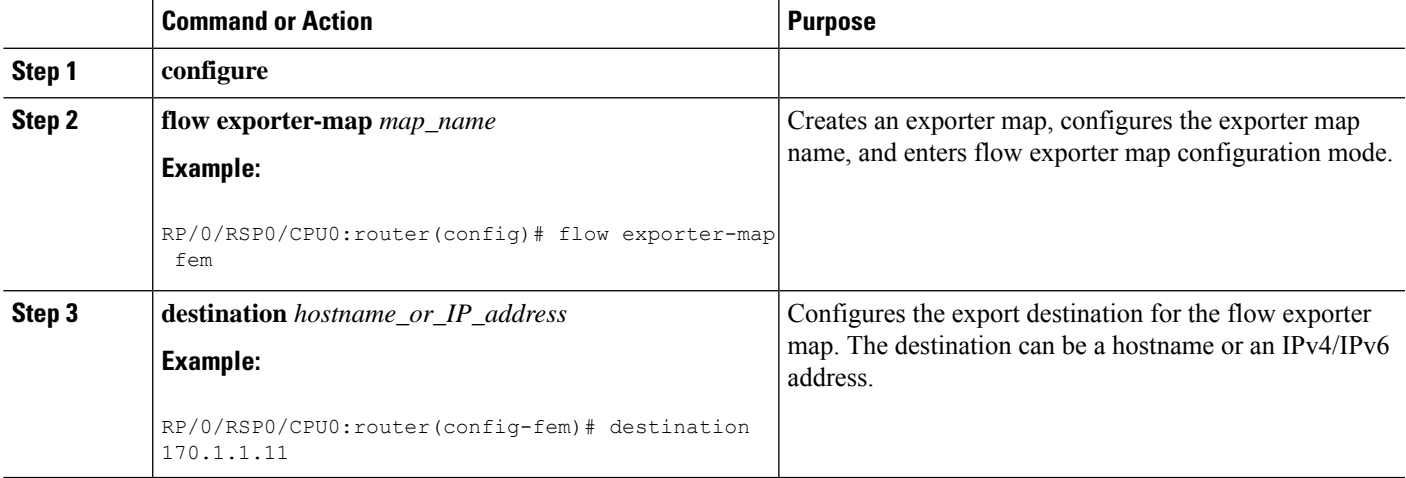

I

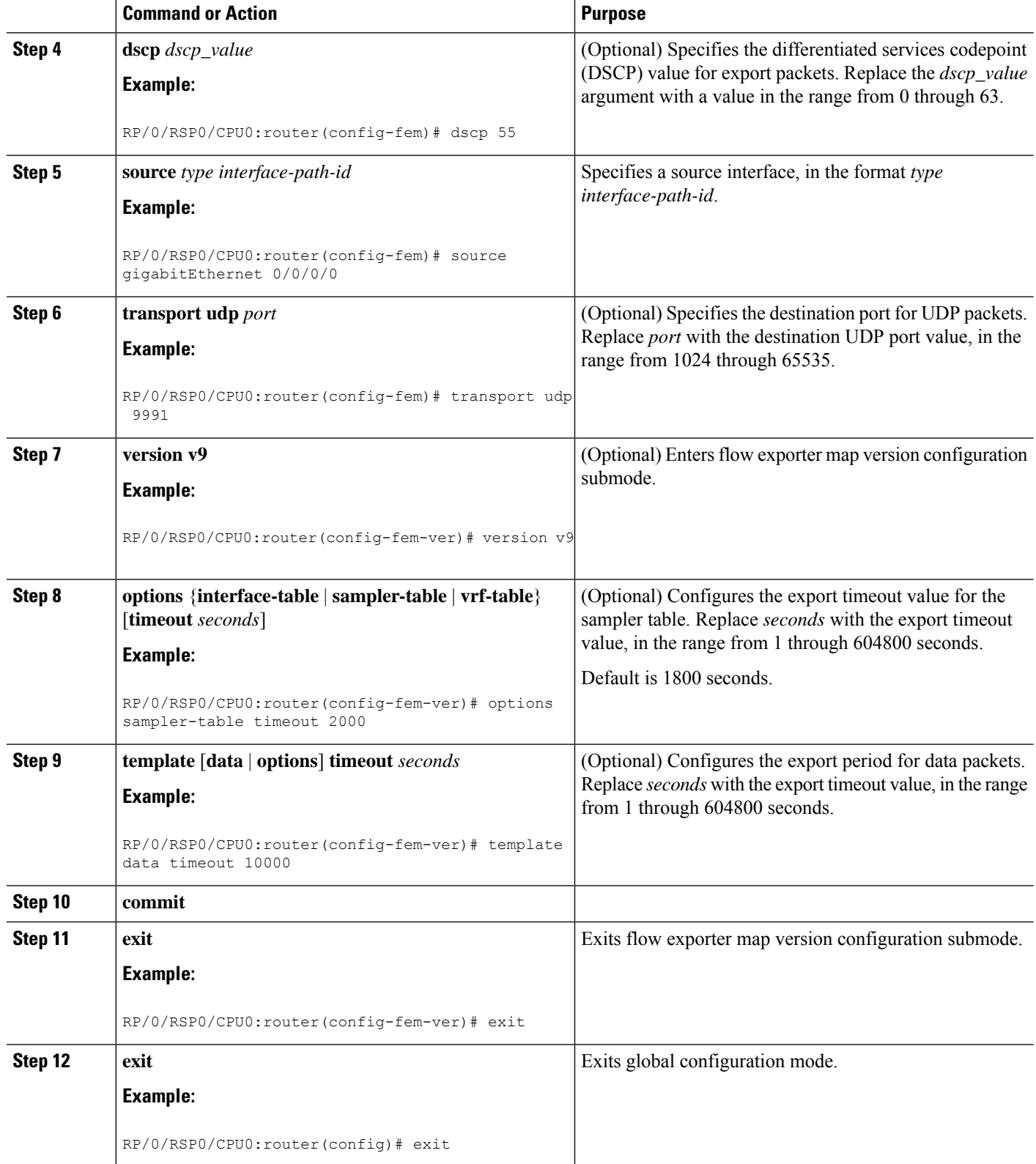

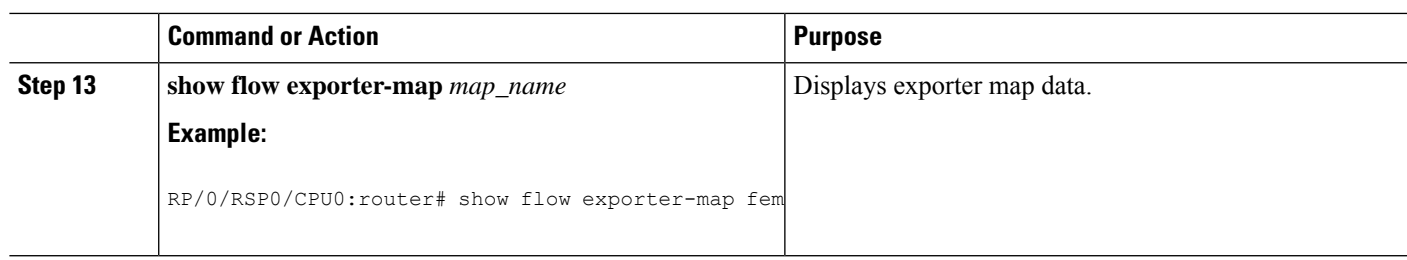

## **Configuring a Sampler Map**

<span id="page-22-0"></span>Perform these steps to create and configure a sampler map.

#### **SUMMARY STEPS**

- **1. configure**
- **2. sampler-map** *map\_name*
- **3. random 1 out-of** *sampling\_interval*
- **4. commit**
- **5. exit**
- **6. exit**
- **7. show sampler-map** *map\_name*

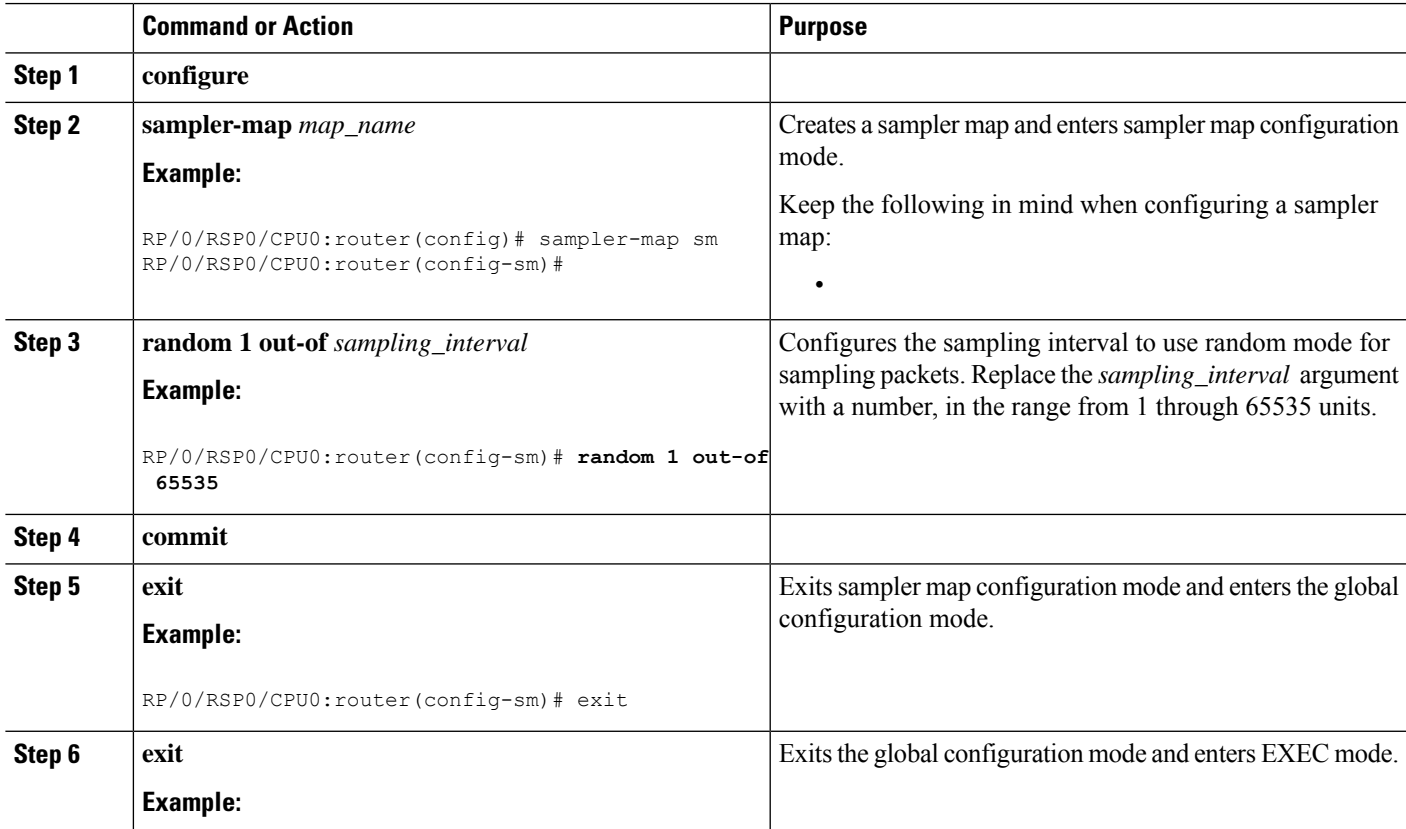

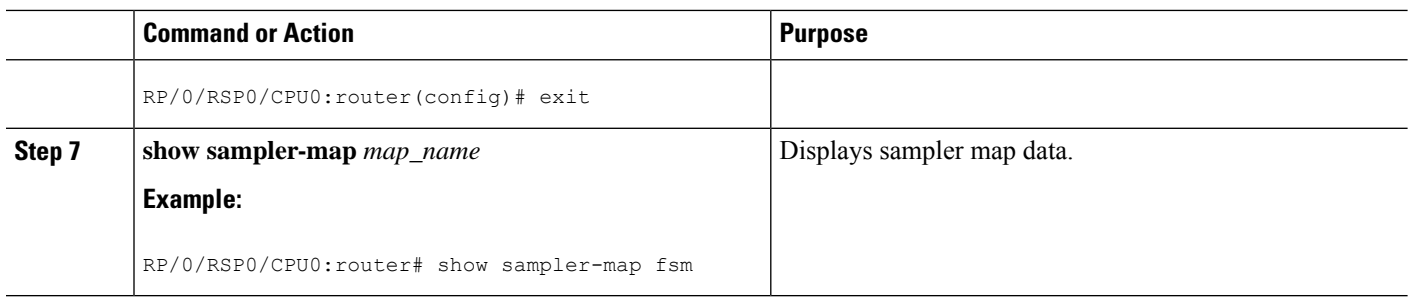

## **Configuring a Monitor Map**

<span id="page-23-0"></span>Perform these steps to create and configure a monitor map.

#### **SUMMARY STEPS**

- **1. configure**
- **2. flow monitor-map** *map\_name*
- **3.** Do one of the following:
	- **record ipv4**
	- **record ipv4** [**peer as**]
	- **record ipv6**
	- **record mpls** [**labels** *number*]
	- **record mpls** [**ipv4-fields**] [**labels** *number*]
	- **record mpls** [**ipv6-fields**] [**labels** *number*]
	- **record mpls** [**ipv4-ipv6-fields**] [**labels** *number*]
	- **record mapt**
- **4. cache entries** *number*
- **5. cache permanent**
- **6. cache timeout** {**active** *timeout\_value* | **inactive** *timeout\_value* | **update** *timeout\_value*}
- **7. exporter** *map\_name*
- **8.** Use the **commit** or **end** command.
- **9. exit**
- **10. exit**
- **11. show flow monitor-map** *map\_name*

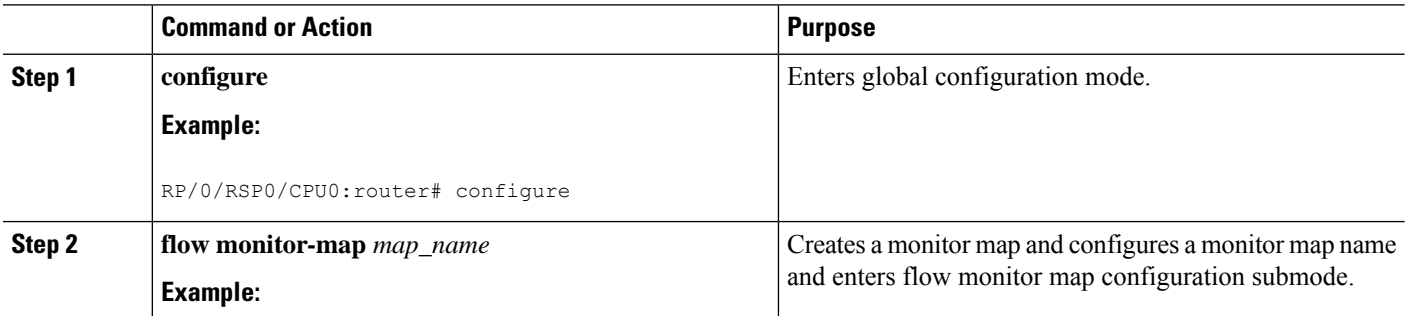

 $\mathbf{l}$ 

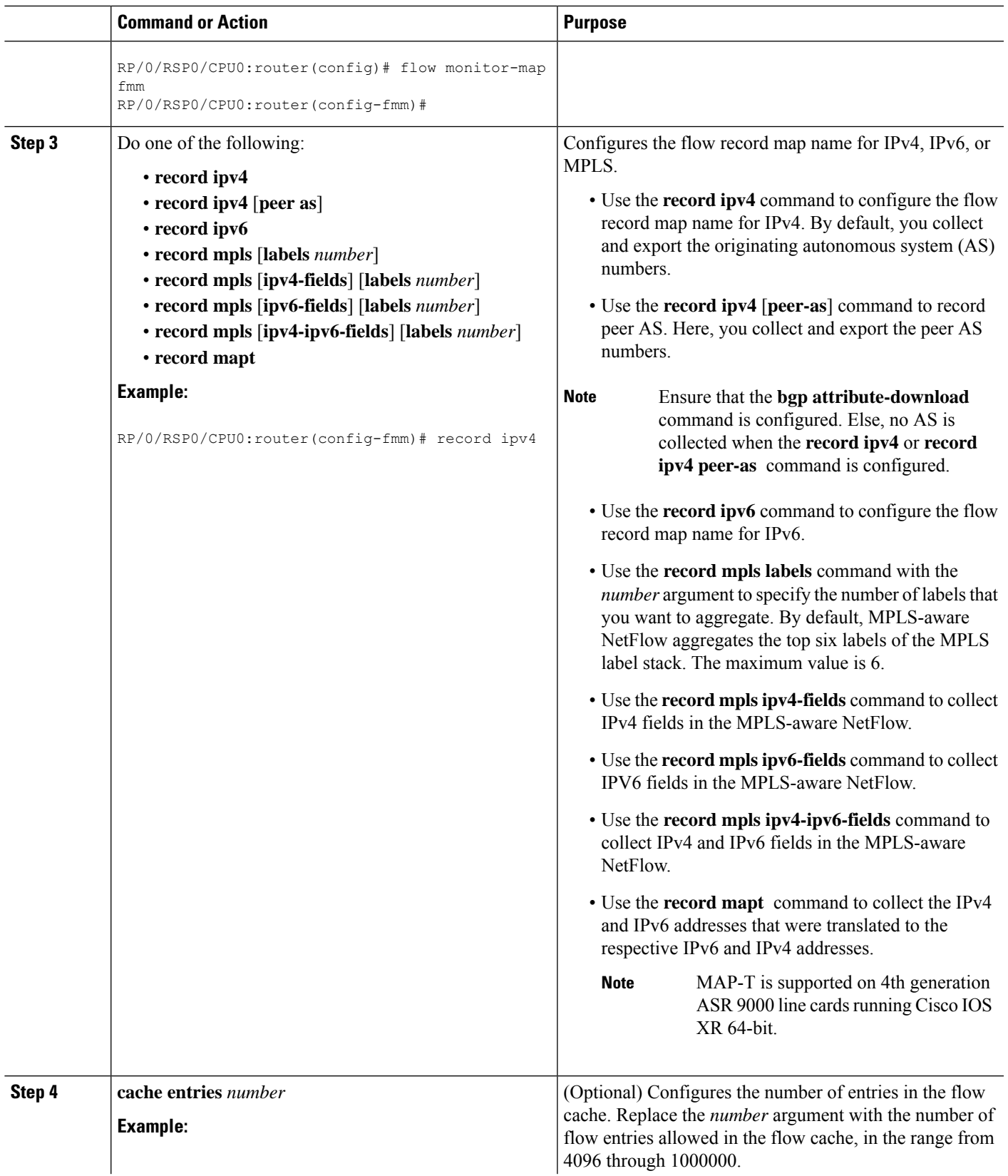

I

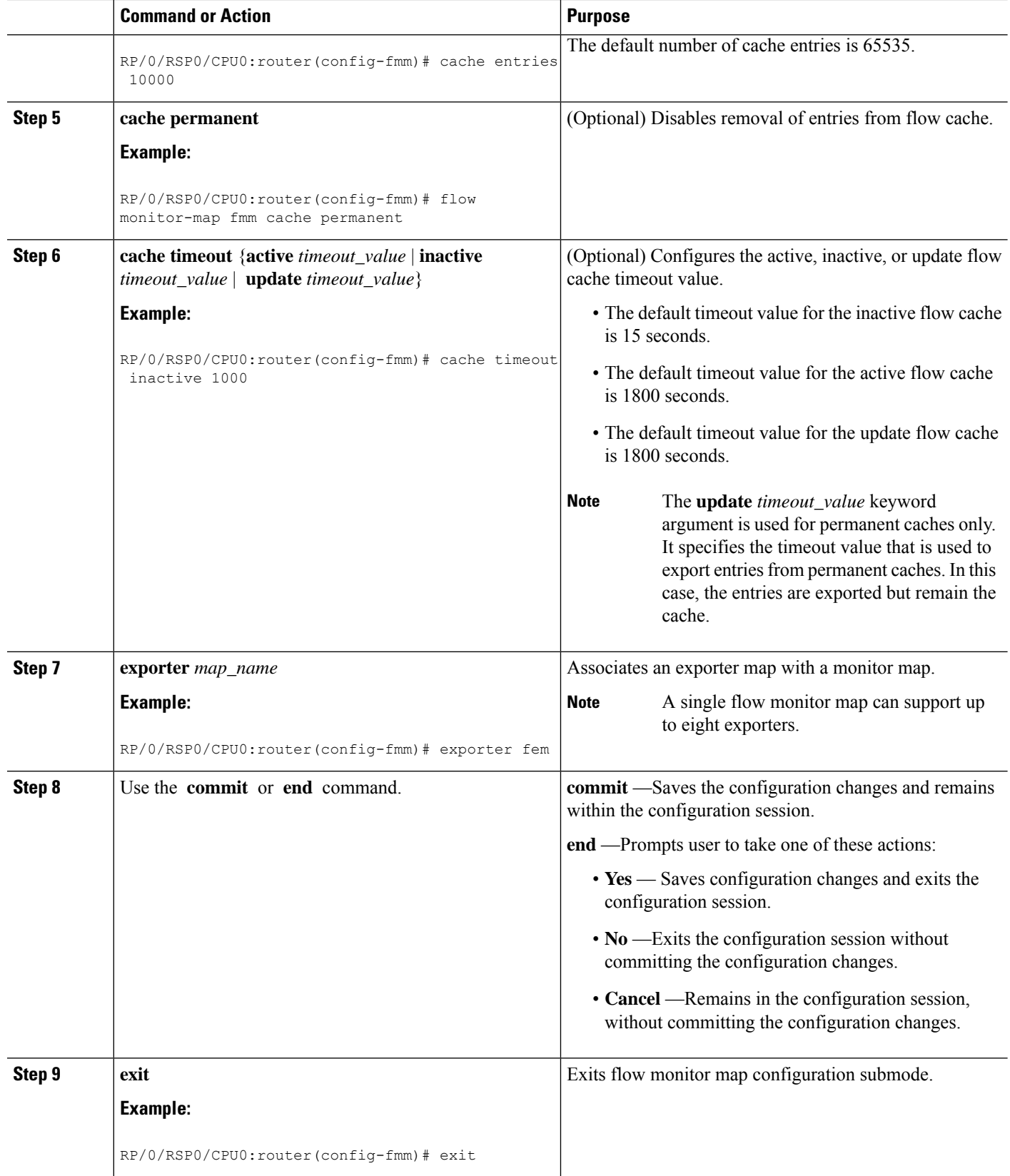

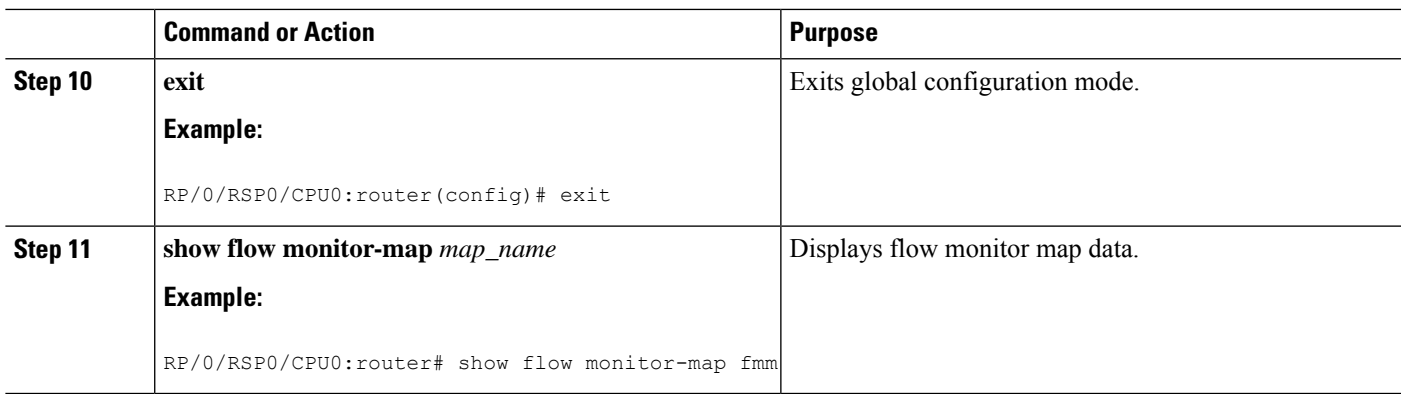

## **Applying a Monitor Map and a Sampler Map to an Interface**

Perform these steps to apply a monitor map and a sampler map to an interface.

#### **SUMMARY STEPS**

- **1. configure**
- **2. interface** *type number*
- **3. flow** [**ipv4** | **ipv6** | **mpls**] **monitor** *monitor\_map* **sampler** *sampler\_map* {**egress** | **ingress**}
- **4. flowmap-tmonitor** *monitor\_map***ingress**
- **5.** Use the **commit** or **end** command.

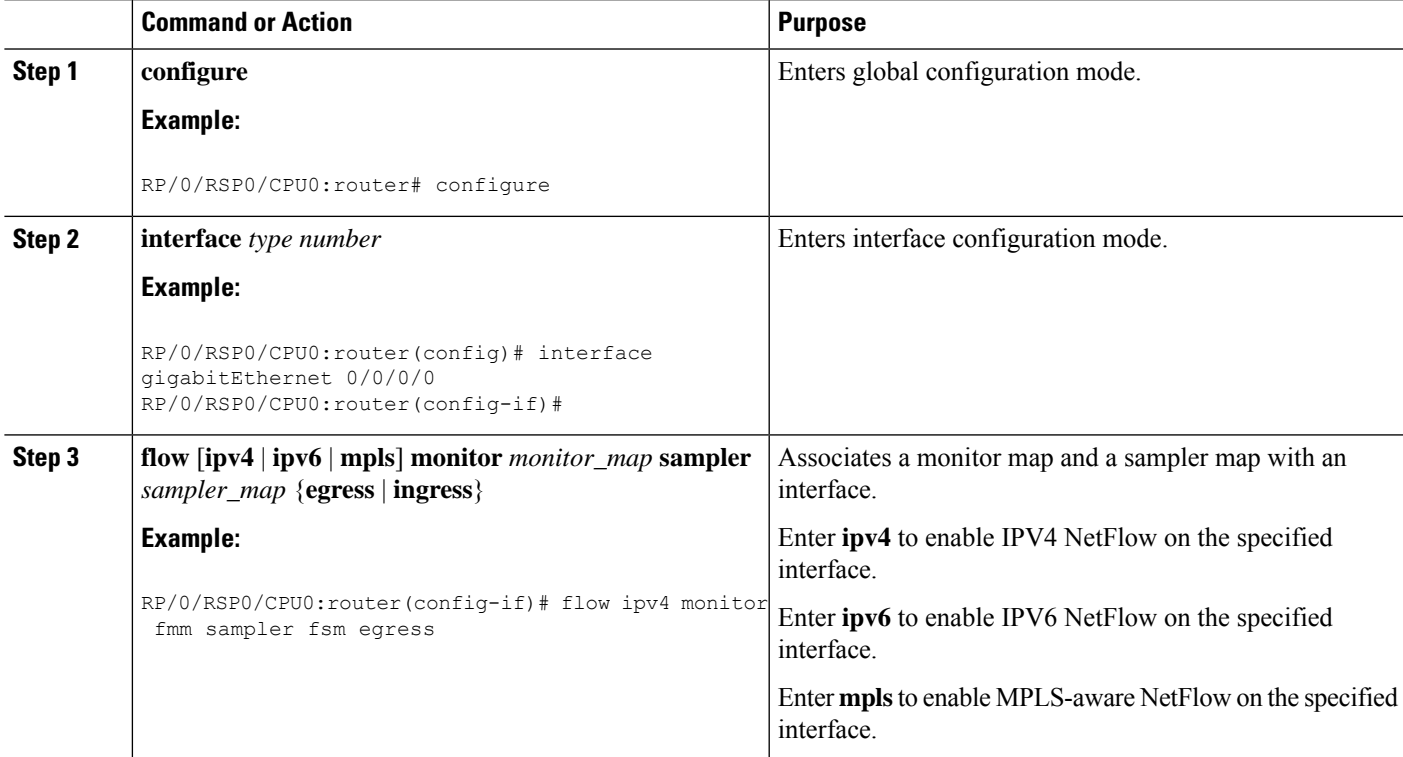

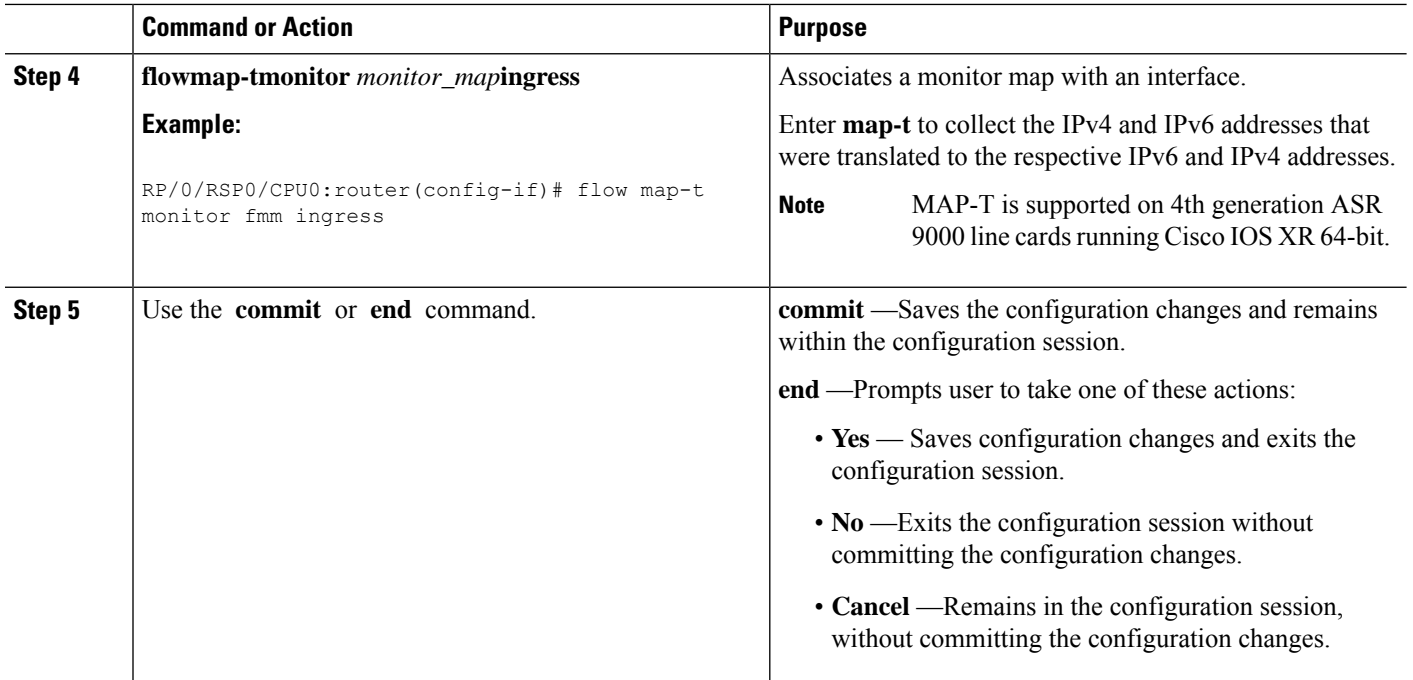

## **Clearing NetFlow Data**

Perform these steps to clear flow exporter map and flow monitor map data.

#### **SUMMARY STEPS**

- **1. clear flow exporter** [*exporter\_name*] {**restart** | **statistics**} **location** *node-id*
- **2. clear flow monitor** [*monitor\_name*] **cache** [**force-export** | **statistics**] **location** *node-id*}

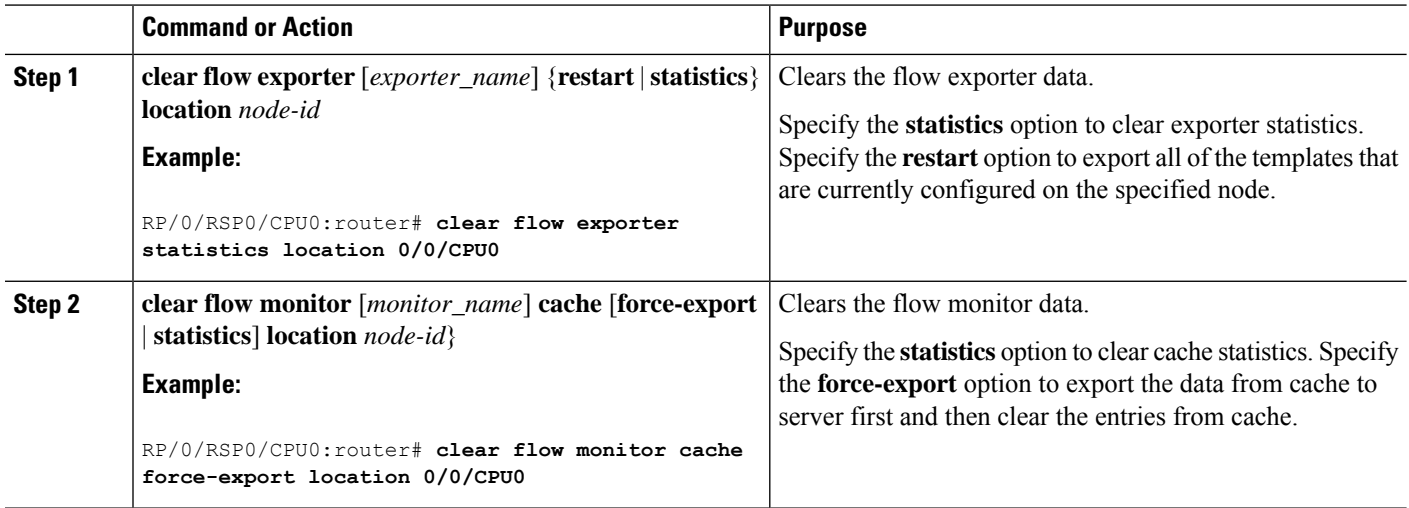

Ш

## **Configuring NetFlow Collection of MPLS Packets with IPv6 Fields**

Perform these steps to configure NetFlow collection of MPLS packets with IPv6 fields.

#### **SUMMARY STEPS**

- **1. configure**
- **2. flow exporter-map** *map\_name*
- **3. version v9**
- **4. options** {**interface-table** | **sampler-table**} [**timeout** *seconds*]
- **5. template** [**data** | **options**] **timeout** *seconds*
- **6. exit**
- **7. transport udp** *port*
- **8. source** *type interface-path-id*
- **9. destination** *hostname\_or\_IP\_address*
- **10. exit**
- **11. flow monitor-map** *map\_name*
- **12. record mpls** [**ipv4-ipv6-fields**] [**labels** *number*]
- **13. exporter** *map\_name*
- **14. cache entries** *number*
- **15. cache timeout** {**active** *timeout\_value* | **inactive** *timeout\_value* | **update** *timeout\_value*}
- **16. cache permanent**
- **17. exit**
- **18. sampler-map** *map\_name*
- **19. random 1 out-of** *sampling\_interval*
- **20. exit**
- **21. interface** *type number*
- **22. flow** [**ipv4** | **ipv6** | **mpls**] **monitor** *monitor\_map* **sampler** *sampler\_map* {**egress** | **ingress**}
- **23. commit**
- **24. exit**
- **25. exit**
- **26. show flow monitor-map** *map\_name*
- **27. show flow exporter-map** *map\_name*

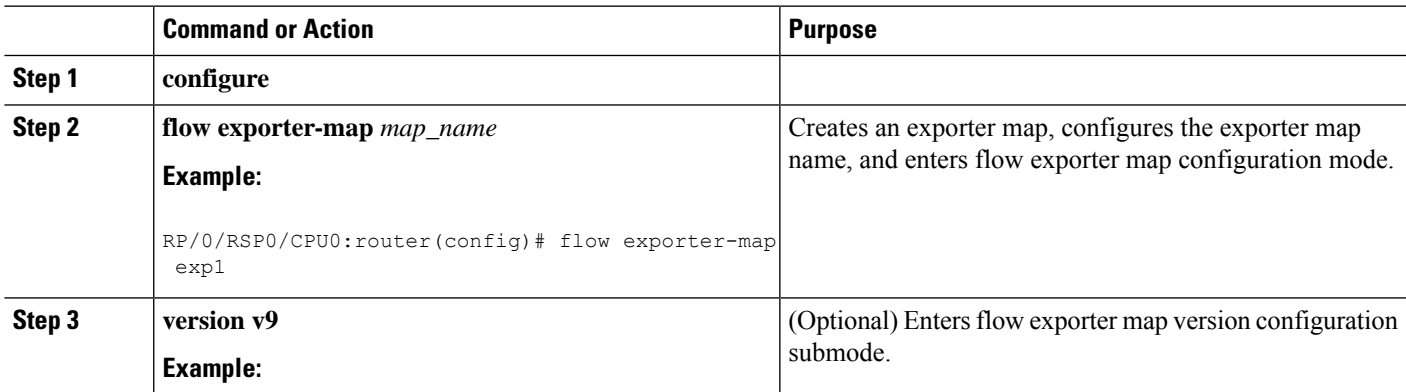

 $\mathbf I$ 

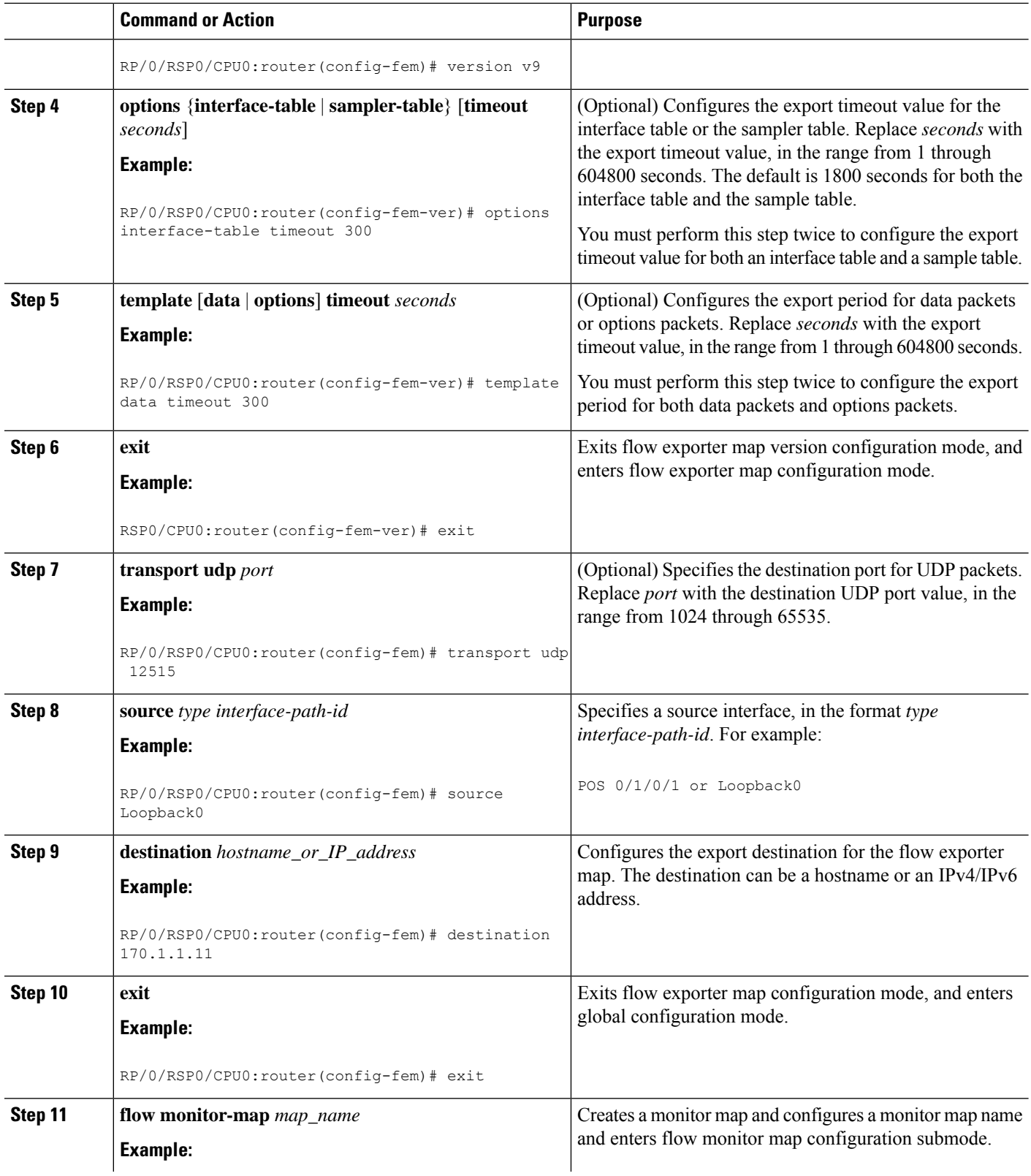

 $\mathbf l$ 

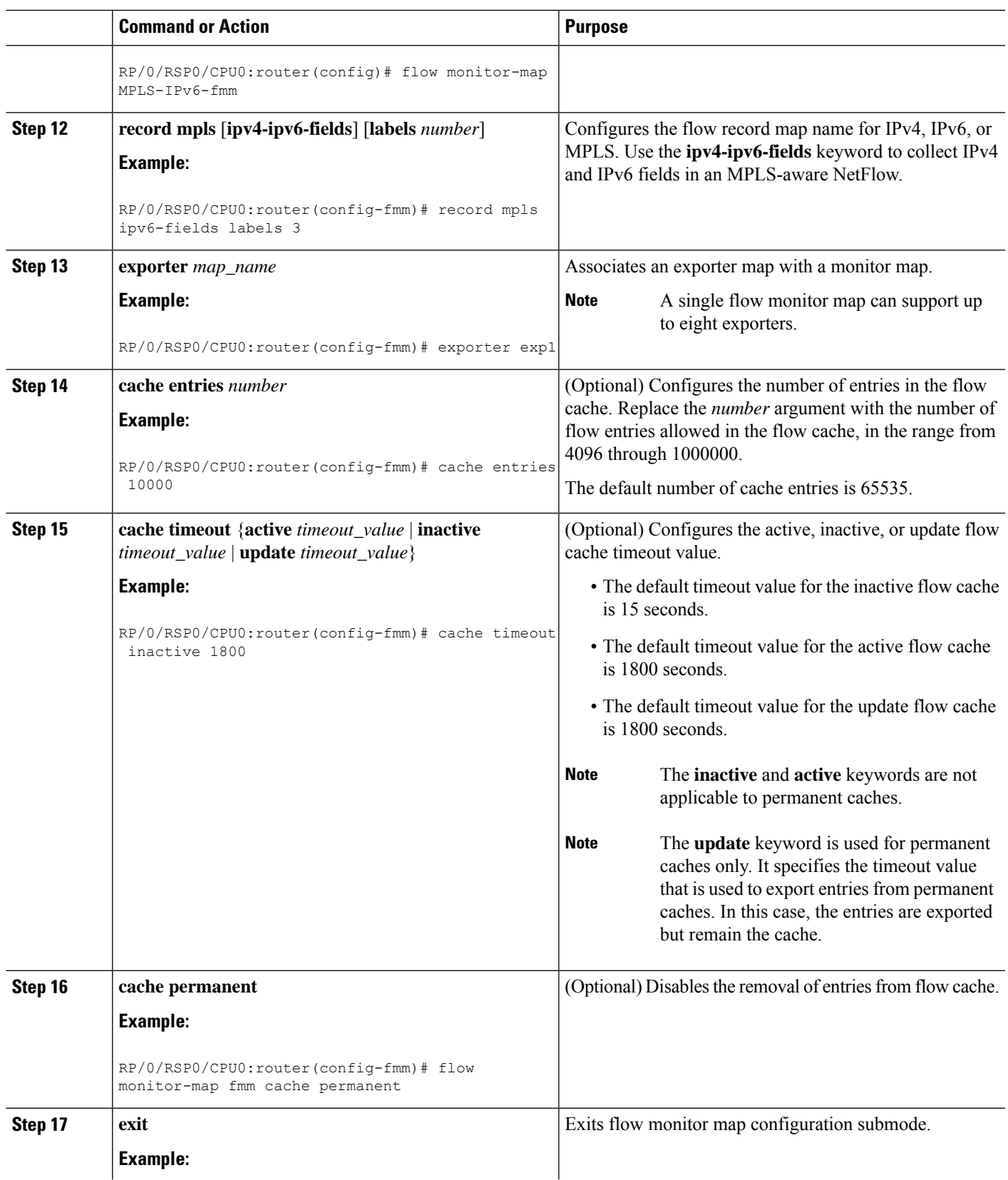

I

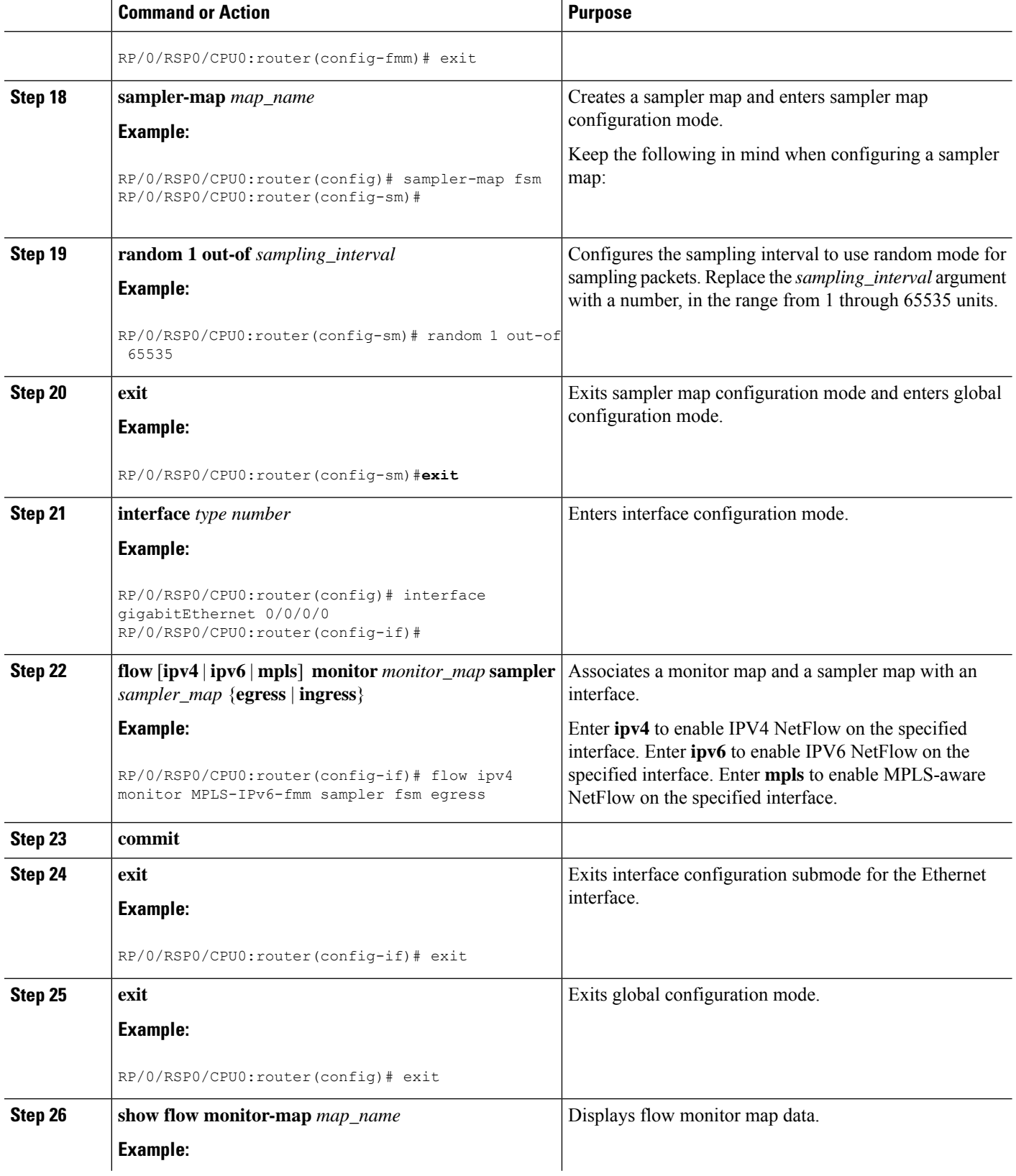

i.

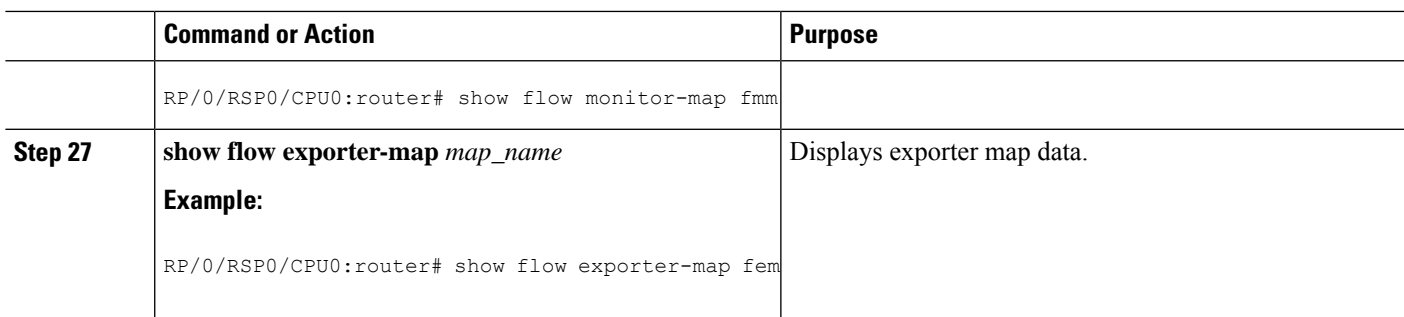

## **Configuring Destination-based NetFlow Accounting**

Perform these tasks to configure destination-based NetFlow accounting.

#### **SUMMARY STEPS**

- **1. configure**
- **2. flow monitor-map** *map\_name*
- **3. record destination-tos** {**ipv4**} [**destination**]
- **4. exit**
- **5. interface** *type interface-path-id*
- **6. flow** {**ipv4** }**monitor** *map-name* { **ingress** }
- **7. commit**
- **8. show flow monitor-map** *map\_name*

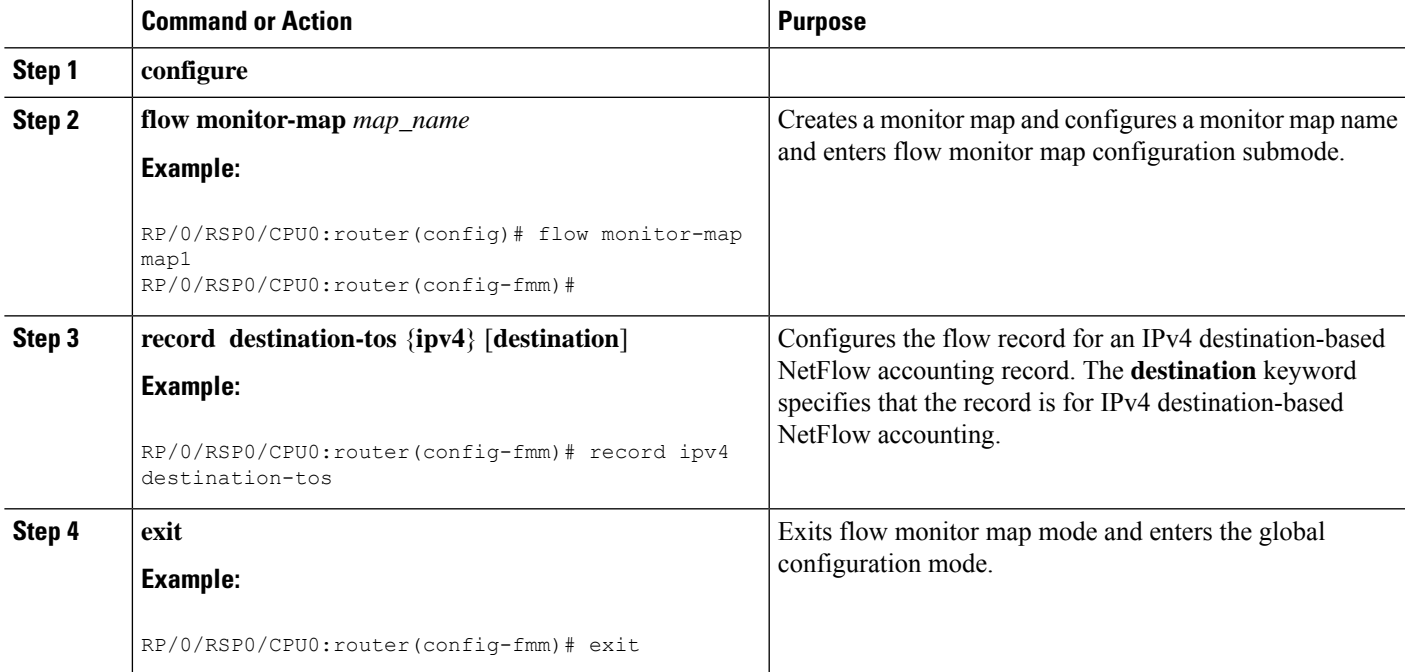

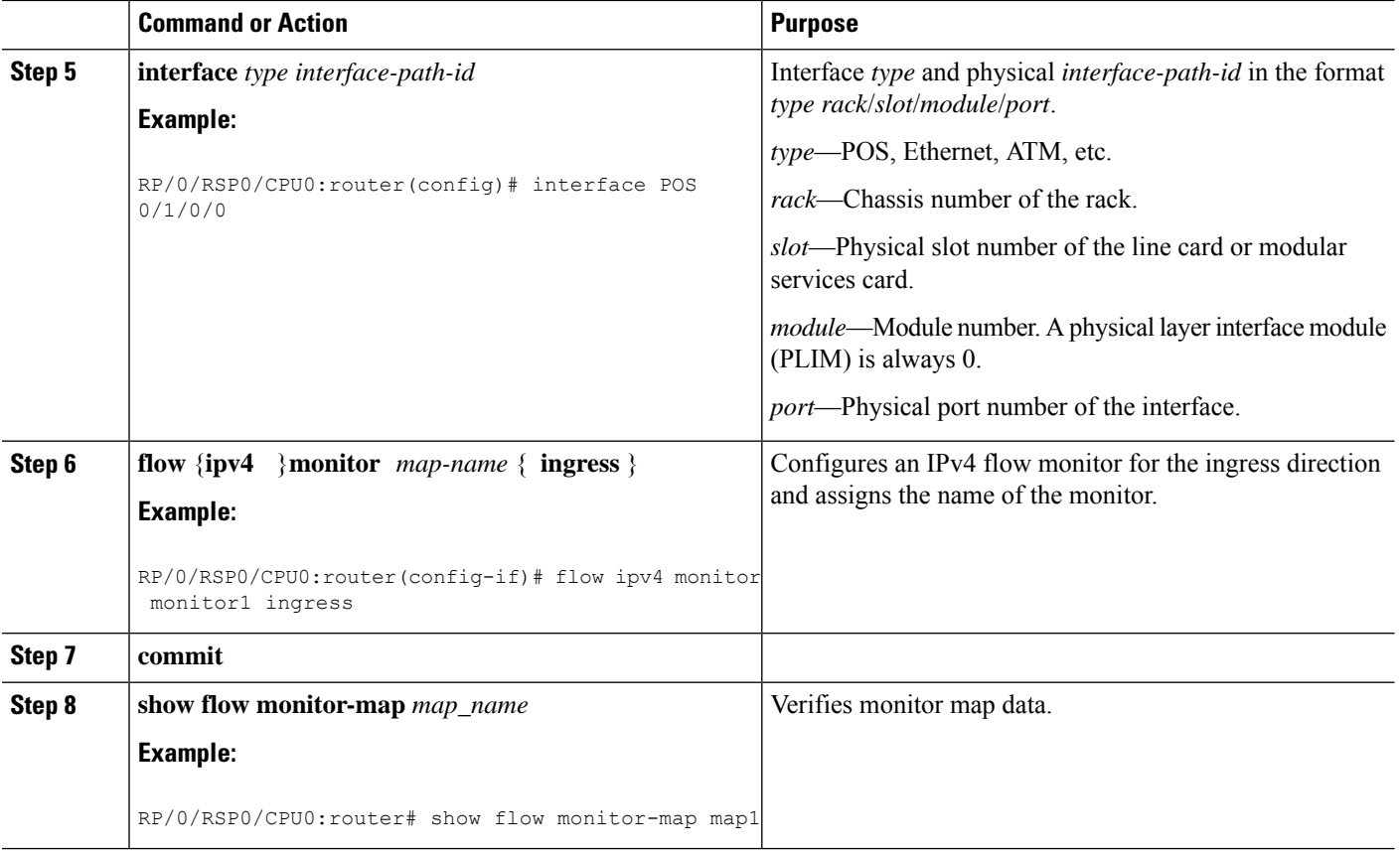

## **Configuring Netflow over BVI**

Perform this task to configure Neflow over BVI.

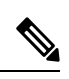

**Note**

For information on configuring the exporter, monitor, and sampler, see [Configuring](#page-20-0) an Exporter Map, [Configuring](#page-23-0) a Monitor Map, and [Configuring](#page-22-0) a Sampler Map.

#### **SUMMARY STEPS**

- **1. configure**
- **2. l2vpn**
- **3. bridge group bg1**
- **4. bridge-domain bd1**
- **5. interface TenGigE0/0/0/0**
- **6. exit**
- **7. interface Bundle-Ether100**
- **8. exit**
- **9. routed interface BVI1**
- **10. interface BVI1**
- **11. ipv4 address 11.11.11.11 255.255.255.0**
- **12. flow ipv4 monitor FMM sampler SAMP ingress**
- **13. flow ipv4 monitor FMM sampler SAMP egress**
- **14. flow ipv6 monitor FMM-v6 sampler SAMP ingress**
- **15. flow ipv6 monitor FMM-v6 sampler SAMP egress**
- **16. commit**

#### **DETAILED STEPS**

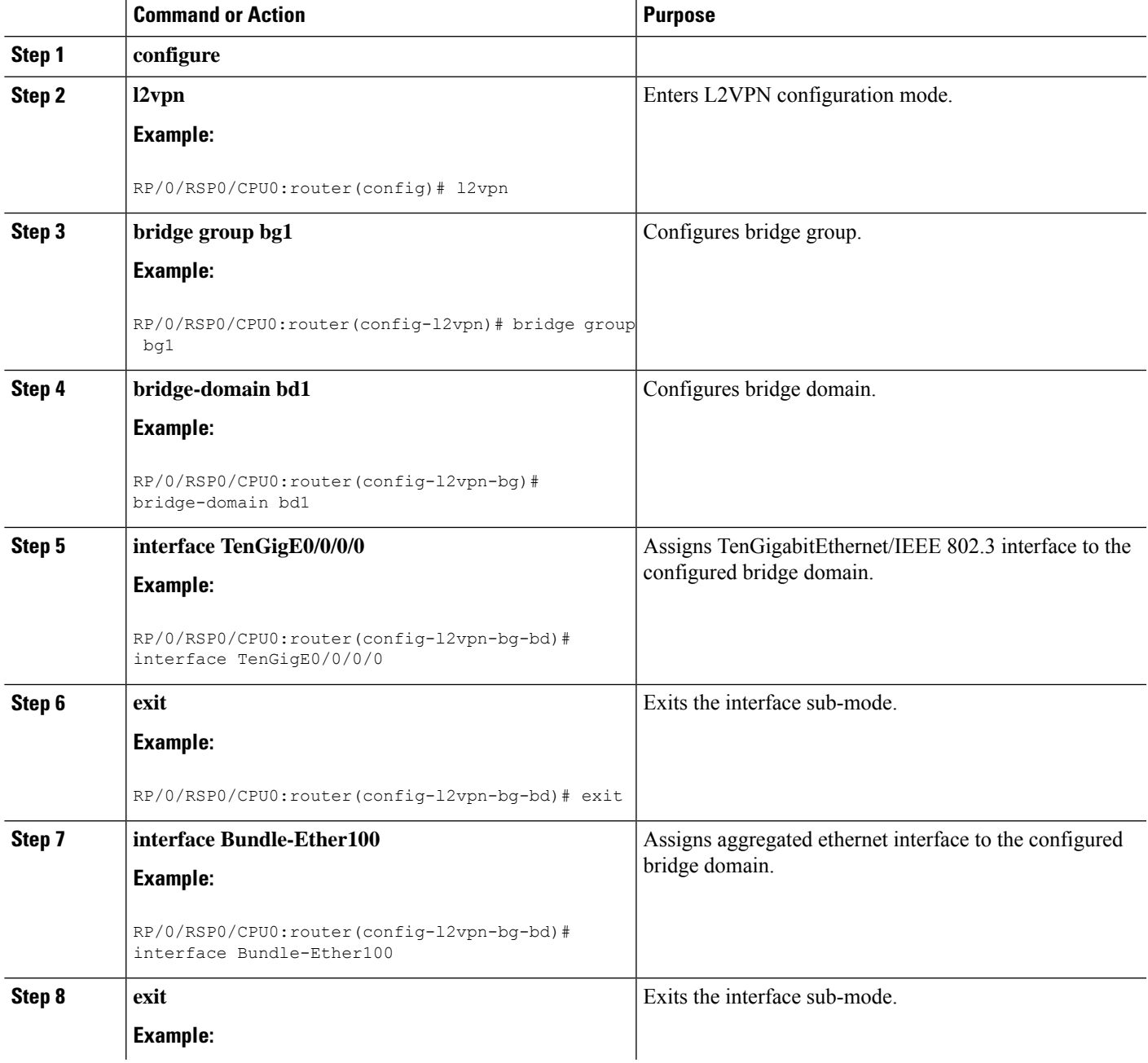

**Configuring NetFlow**

 $\mathbf I$ 

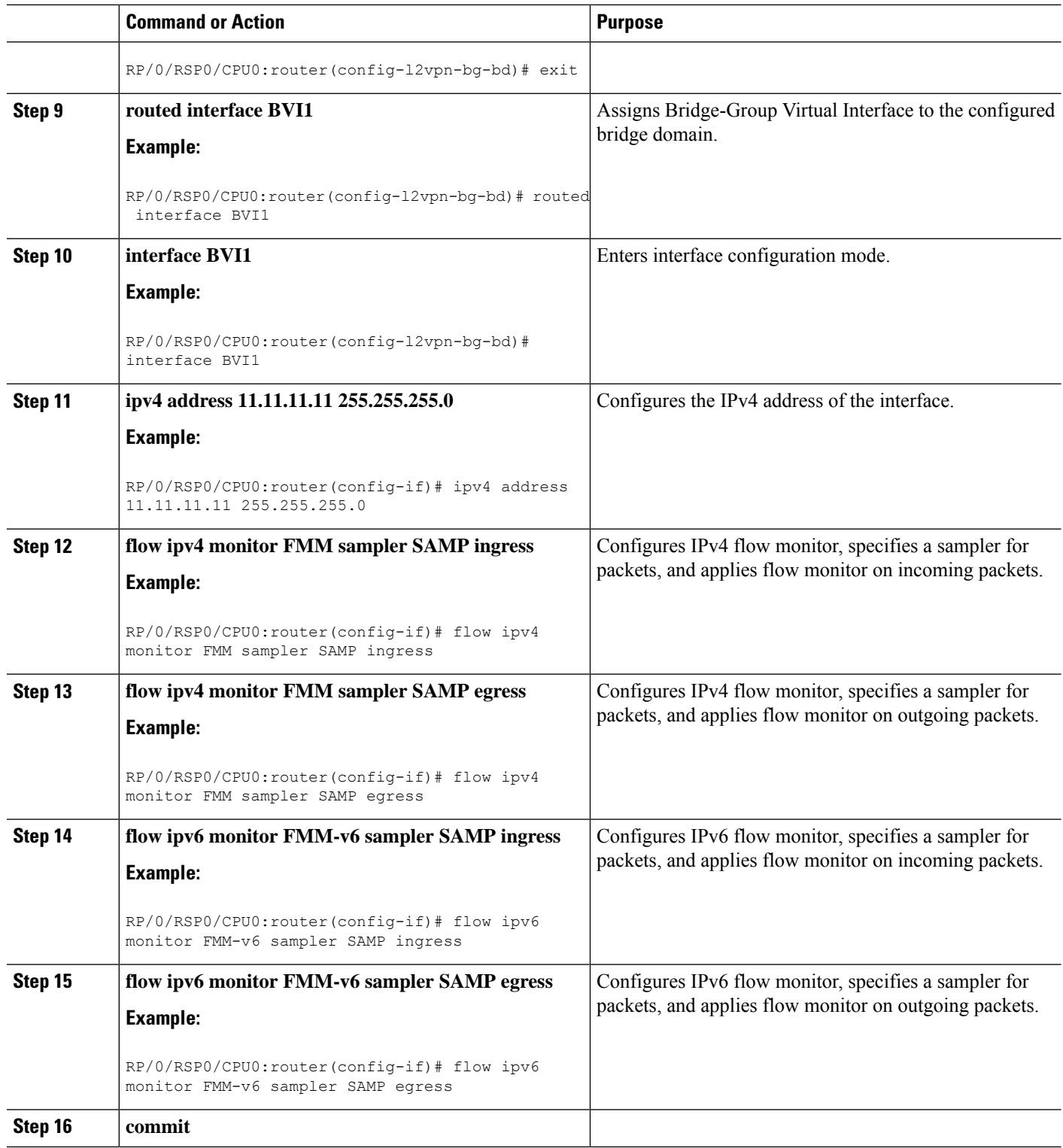

### **ASR 9000 Ethernet LC Netflow**

ASR 9000 Ethernet LC Netflow exports using only the V9 (Version 9) format. V9 isthe most flexible NetFlow export. This format is flexible and extensible. It provides the flexibility to support new fields and record types.

### **Supported features**

- Flow monitor type of IPv4, IPv6, and MPLS can all be configured to an interface per direction.
- Flow monitor type of MAP-T can be configured to an ingress interface.

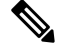

MAP-T is supported on 4th generation ASR 9000 line cards running Cisco IOS XR 64-bit. **Note**

- Sampled Netflow. There is no support for full mode sampling.
- Non-deterministic Random Sampling Algorithm.
- Different traffic types, including unicast and multicast traffic.

### **Punt path policer rate**

In order to achieve the maximum flow processing without overloading the LC CPU, all flow packets that are punted from each Network Processor are policed. This is done to avoid overloading the CPU. The aggregate punt policer rate is 100 Kpps for the ASR 9000 Ethernet LC. To avoid having flow packets arrive at the CPU at a huge rate, the punt path policer needs to be applied on all NPs that have the netflow feature applied on them.

The Punt path policer rate can be calculated in following way:

#### **Calculating Punt path policer rate**

The policer rate of each NP\_NetflowMonitor is 100k, where NP\_NetflowMonitor is NP that has Netflow monitor configured to its associated interfaces; or any of its associated interfaces are member of a bundle interfaces or bundle sub-interfaces that has Netflow monitor applied.

Determining NP for NP\_NetflowMonitor or non - NP\_NetflowMonitor:

- **1.** If any of its associated interface or sub-interface has any flow monitor applied, then it is NP\_NetflowMonitor.
- **2.** If any of its interfaces is a member of a bundle interface or bundle sub-interface that has Netflow monitor configured, the NP is considered as non- NP\_NetflowMonitor.

### **ASR 9000 Ethernet Line Card Features**

- Ingress and egress NetFlow (IPv4, IPv6, MPLS) on L3 physical interface, L3-sub-interface, L3-Bundle interface, and L3 bundle sub-interface.
- Ingress NetFlow (MAP-T) on L3 physical interface, L3-sub-interface, L3-Bundle interface, and L3 bundle sub-interface.

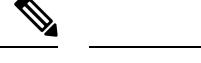

MAP-T is supported on 4th generation ASR 9000 line cards running Cisco IOS XR 64-bit. **Note**

- Configurable Sampling Rate  $1:1 \sim 1: 65535$
- Up to 4 Sampling Rates (or Intervals) per line card.
- Up to 8k (Large memory line card) or 4k (Small Memory line card) interfaces/subinterfaces
- Configuration with flow monitor per Network Processor (NP).
- Maximum aggregate NetFlow processing rate of 50k flow packets per seconds per line card, enforced by NetFlow Punt Policer on each NP.
- NetFlow processing of 100Kpps, with CPU utilization not exceeding 50%.
- Combined NetFlow processing of 100kpps per line card for the ASR 9000 Ethernet Line Cards and 200kpps per line card for the ASR 9000 Enhanced Ethernet Line Cards.
- Up to 4 flow exporters per flow monitor.
- Exporting packet rates of up to 100k flows per second.

## <span id="page-37-0"></span>**Configuration Examples for NetFlow**

These examples show NetFlow configurations:

### **Sampler Map: Example**

This example shows how to create a new sampler map called "fsm1," which samples 1 out of 65535 packets:

```
RP/0/RSP0/CPU0:router# sampler-map fsm1
RP/0/RSP0/CPU0:router(config-sm)# random 1 out-of 65535
RP/0/RSP0/CPU0:router(config)# exit
```
## **Exporter Map: Example**

This example shows how to create a new flow exporter map called "fem1," which uses the version 9 (V9) export format for NetFlow export packets. The data template flow-set is inserted into the V9 export packets once every 10 minutes, and the options interface table flow-set is inserted into the V9 export packet. The export packets are sent to the flow collector destination 10.1.1.1, where the source address is identical to the interface IP address of Loopback 0. The UDP destination port is 1024, and the DSCP value is 10:

```
RP/0/RSP0/CPU0:router(config)# flow exporter-map fem1
RP/0/RSP0/CPU0:router(config-fem)# destination 10.1.1.1
RP/0/RSP0/CPU0:router(config-fem)# source Loopback 0
RP/0/RSP0/CPU0:router(config-fem)# transport udp 1024
RP/0/RSP0/CPU0:router(config-fem)# dscp 10
RP/0/RSP0/CPU0:router(config-fem)# exit
RP/0/RSP0/CPU0:router(config-fem)# version v9
```

```
RP/0/RSP0/CPU0:router(config-fem-ver)# template data timeout 600
RP/0/RSP0/CPU0:router(config-fem-ver)# options interface-table
RP/0/RSP0/CPU0:router(config-fem-ver)# exit
```
This example shows how to create a new flow exporter map called "fem1," which uses the version 9 (V9) export format for the NetFlow export packets. The data template flow-set isinserted into the V9 export packets once every 10 minutes, and the optionssampler table flow-set isinserted into the V9 export packet. The export packets are sent to the flow collector destination 10.1.1.1, where the source address is identical to the interface IP address of Loopback 0. The UDP destination port is 1024, and the DSCP value is 10:

```
RP/0/RSP0/CPU0:router(config)# flow exporter-map fem1
RP/0/RSP0/CPU0:router(config-fem)# destination 10.1.1.1
RP/0/RSP0/CPU0:router(config-fem)# source Loopback 0
RP/0/RSP0/CPU0:router(config-fem)# transport udp 1024
RP/0/RSP0/CPU0:router(config-fem)# dscp 10
RP/0/RSP0/CPU0:router(config-fem)# exit
RP/0/RSP0/CPU0:router(config-fem)# version v9
RP/0/RSP0/CPU0:router(config-fem-ver)# template data timeout 600
RP/0/RSP0/CPU0:router(config-fem-ver)# options sampler-table
RP/0/RSP0/CPU0:router(config-fem-ver)# exit
```
### **Flow Monitor Map: Examples**

This example shows how to create a new flow monitor map with name "fmm1". This flow monitor map references the flow exporter map "fem1," and sets the flow cache attributes to 10000 cache entries. The active entries from the cache are aged every 30 seconds, while the inactive entries from the cache are aged every 15 seconds. The record map for this monitor map is IPv4:

```
RP/0/RSP0/CPU0:router(config)# flow monitor-map fmm1
RP/0/RSP0/CPU0:router(config-fmm)# record ipv4
RP/0/RSP0/CPU0:router(config-fmm)# exporter fem1
RP/0/RSP0/CPU0:router(config-fmm)# cache entries 10000
RP/0/RSP0/CPU0:router(config-fmm)# cache timeout active 30
RP/0/RSP0/CPU0:router(config-fmm)# cache timeout inactive 15
RP/0/RSP0/CPU0:router(config-fmm)# exit
```
This example shows how to apply the flow monitor "fmm1"and the sampler "fsm1" to the TenGigE 0/0/0/0 interface in the ingress direction:

```
RP/0/RSP0/CPU0:router(config)# interface TenGigE 0/0/0/0
RP/0/RSP0/CPU0:router(config-if)# flow ipv4 monitor fmm1 sampler fsm1 ingress
RP/0/RSP0/CPU0:router(config-if)# exit
```
This example shows how to configure the NetFlow monitor to collect MPLS packets with IPv6 fields:

```
RP/0/RSP0/CPU0:router# config
RP/0/RSP0/CPU0:router(config)# flow exporter-map exp1
RP/0/RSP0/CPU0:router(config-fem)# version v9
RP/0/RSP0/CPU0:router(config-fem-ver)# options interface-table timeout 300
RP/0/RSP0/CPU0:router(config-fem-ver)# options sampler-table timeout 300
RP/0/RSP0/CPU0:router(config-fem-ver)# template data timeout 300
RP/0/RSP0/CPU0:router(config-fem-ver)# template options timeout 300
RP/0/RSP0/CPU0:router(config-fem-ver)# exit
RP/0/RSP0/CPU0:router(config-fem)# transport udp 12515
RP/0/RSP0/CPU0:router(config-fem)# source Loopback0
RP/0/RSP0/CPU0:router(config-fem)# destination 170.1.1.11
RP/0/RSP0/CPU0:router(config-fmm)# exit
```

```
RP/0/RSP0/CPU0:router(config)# flow monitor-map MPLS-IPv6-fmm
RP/0/RSP0/CPU0:router(config-fmm)# record mpls ipv6-fields labels 3
RP/0/RSP0/CPU0:router(config-fmm)# exporter exp1
RP/0/RSP0/CPU0:router(config-fmm)# cache entries 10000
RP/0/RSP0/CPU0:router(config-fmm)# cache permanent
RP/0/RSP0/CPU0:router(config-fmm)# exit
RP/0/RSP0/CPU0:router(config)# sampler-map FSM
RP/0/RSP0/CPU0:router(config-sm)# random 1 out-of 65535
RP/0/RSP0/CPU0:router(config-sm)# exit
RP/0/RSP0/CPU0:router(config)# interface gigabitEthernet 0/0/0/0
RP/0/RSP0/CPU0:router(config-if)# flow mpls monitor MPLS-IPv6-fmm sampler FSM ingress
```
### **MPLS Flow Monitor with IPv4 and IPv6 Support: Examples**

This configuration collects MPLS traffic, but no payload information is collected.

```
RP/0/RSP0/CPU0:router(config)# flow monitor-map MPLS-fmm
RP/0/RSP0/CPU0:router(config-fmm)# record mpls labels 3
RP/0/RSP0/CPU0:router(config-fmm)# cache permanent
RP/0/RSP0/CPU0:router(config)# exit
RP/0/RSP0/CPU0:router(config)# interface gigabitEthernet 0/0/0/0
RP/0/RSP0/CPU0:router(config-if)# flow mpls monitor MPLS-fmm sampler fsm ingress
```
This configuration collects MPLS traffic with IPv4 payloads. It also collects MPLS traffic without IPv4 payloads, but it populates the IPv4 fields with zeros (0).

```
RP/0/RSP0/CPU0:router(config)# flow monitor-map MPLS-IPv4-fmm
RP/0/RSP0/CPU0:router(config-fmm)# record mpls IPv4-fields labels 3
RP/0/RSP0/CPU0:router(config-fmm)# cache permanent
RP/0/RSP0/CPU0:router(config-fmm)# exit
RP/0/RSP0/CPU0:router(config)# interface gigabitEthernet 0/0/0/0
RP/0/RSP0/CPU0:router(config-if)# flow mpls monitor MPLS-IPv4-fmm sampler fsm ingress
```
This configuration collects MPLS traffic with IPv6 payloads. It also collects MPLS traffic without IPv6 payloads, but it populates the IPv6 fields with zeros (0).

```
RP/0/RSP0/CPU0:router(config)# flow monitor-map MPLS-IPv6-fmm
RP/0/RSP0/CPU0:router(config-fmm)# record mpls IPv6-fields labels 3
RP/0/RSP0/CPU0:router(config-fmm)# cache permanent
RP/0/RSP0/CPU0:router(config-fmm)# exit
RP/0/RSP0/CPU0:router(config)# interface gigabitEthernet 0/0/0/0
RP/0/RSP0/CPU0:router(config-if)# flow mpls monitor MPLS-IPv6-fmm sampler fsm ingress
```
This configuration collects MPLS traffic with both IPv6 and IPv4 fields. It also collects MPLS traffic without IPv4 or IPv6 payloads, but it populates the IPv6 and IPv4 fields with zeros (0).

```
RP/0/RSP0/CPU0:router(config)# flow monitor-map MPLS-IPv4-IPv6-fmm
RP/0/RSP0/CPU0:router(config-fmm)# record mpls IPv4-IPv6-fields labels 3
RP/0/RSP0/CPU0:router(config-fmm)# cache permanent
RP/0/RSP0/CPU0:router(config-fmm)# exit
RP/0/RSP0/CPU0:router(config)# interface gigabitEthernet 0/0/0/0
RP/0/RSP0/CPU0:router(config-if)# flow mpls monitor MPLS-IPv4-IPv6-fmm sampler fsm ingress
```
**Note** Flow records are exported using the Version 9 format.

### **Destination-based NetFlow Accounting: Example**

This example shows how to configure an IPv4 flow record for destination-based NetFlow accounting:

```
RP/0/RSP0/CPU0:router# configure
RP/0/RSP0/CPU0:router(config)# flow exporter-map fem
RP/0/RSP0/CPU0:router(config-fem)# source Loopback0
RP/0/RSP0/CPU0:router(config-fem)# destination 80.80.80.5
RP/0/RSP0/CPU0:router(config-fem)# transport udp 1025
RP/0/RSP0/CPU0:router(config-fem)# exit
RP/0/RSP0/CPU0:router(config)# flow monitor-map map1
RP/0/RSP0/CPU0:router(config-fmm)# record ipv4 destination
RP/0/RSP0/CPU0:router(config-fmm)# exporter fem
RP/0/RSP0/CPU0:router(config-fmm)# exit
RP/0/RSP0/CPU0:router(config)# interface pos 0/1/0/0
RP/0/RSP0/CPU0:router(config-if)# flow ipv4 monitor map1 ingress
RP/0/RSP0/CPU0:router(config-if)# end
RP/0/RSP0/CPU0:router# show flow monitor-map map1
```
This example displays the output for the show flow monitor-map command:

```
RP/0/RSP0/CPU0:router# show flow monitor-map map2
Tue Jan 22 00:15:53.424 PST
Flow Monitor Map : map2
-------------------------------------------------
Id: 1
RecordMapName: ipv6-destination
CacheAgingMode: Normal
CacheMaxEntries: 65535
CacheActiveTout: 1800 seconds
CacheInactiveTout: 15 seconds
CacheUpdateTout: N/A
```
### **Configure BGP to display BGP attributes in netflow record: Example**

This example shows how to configure BGP to display BGP attributes in netflow record:

```
RP/0/RSP0/CPU0:router(config)# interface loopback 1
RP/0/RSP0/CPU0:router(config-if)# ipv4 address 5.5.5.5 255.255.255.255.
RP/0/RSP0/CPU0:router(config-if)# exit
RP/0/RSP0/CPU0:router(config)# router bgp 200
RP/0/RSP0/CPU0:router(config-bgp)# bgp router-id 5.5.5.5
RP/0/RSP0/CPU0:router(config-bgp)# address-family ipv4 unicast
RP/0/RSP0/CPU0:router(config-bgp-af)# exit
RP/0/RSP0/CPU0:router(config-bgp)# address-family vpnv4 unicast
RP/0/RSP0/CPU0:router(config-bgp-af)# exit
RP/0/RSP0/CPU0:router(config-bgp)# neighbor 6.6.6.6
RP/0/RSP0/CPU0:router(config-bgp-nbr)# remote-as 200
RP/0/RSP0/CPU0:router(config-bgp-nbr)# address-family ipv4 unicast
RP/0/RSP0/CPU0:router(config-bgp-nbr-af)# route-policy craft in
RP/0/RSP0/CPU0:router(config-bgp-nbr-af)# route-policy craft out
RP/0/RSP0/CPU0:router(config-bgp-nbr)# exit
RP/0/RSP0/CPU0:router(config-bgp-nbr)# address-family vpnv4 unicast
RP/0/RSP0/CPU0:router(config-bgp-nbr-af)# exit
RP/0/RSP0/CPU0:router(config-bgp-nbr)# exit
RP/0/RSP0/CPU0:router(config-bgp)# vrf vrf1
```

```
RP/0/RSP0/CPU0:router(config-bgp-vrf)# rd 100:1
RP/0/RSP0/CPU0:router(config-bgp-vrf)# label-allocation-mode per-vrf
RP/0/RSP0/CPU0:router(config-bgp-vrf)# address-family ipv4 unicast
RP/0/RSP0/CPU0:router(config-bgp-vrf-af)# redistribute connected
RP/0/RSP0/CPU0:router(config-bgp-vrf-af)# redistribute static
RP/0/RSP0/CPU0:router(config-bgp-vrf)# exit
RP/0/RSP0/CPU0:router(config-bgp-vrf)# neighbor 196.1.1.2
RP/0/RSP0/CPU0:router(config-bgp-vrf-nbr)# remote-as 100
RP/0/RSP0/CPU0:router(config-bgp-vrf-nbr)# address-family ipv4 unicast
RP/0/RSP0/CPU0:router(config-bgp-vrf-nbr-af)# route-policy craft in
RP/0/RSP0/CPU0:router(config-bgp-vrf-nbr-af)# route-policy craft out
RP/0/RSP0/CPU0:router(config-bgp-vrf-nbr-af)# exit
RP/0/RSP0/CPU0:router(config-bgp-vrf-nbr)# exit
RP/0/RSP0/CPU0:router(config-bgp-vrf)# exit
RP/0/RSP0/CPU0:router(config-bgp)# exit
RP/0/RSP0/CPU0:router(config)# exit
```
#### **Limitations**

- When the netflow configuration for VPNv4 or VPNv6 is applied in label allocation mode (either per prefix or per CE) then the IPv4 or IPv6 netflow do not capture the BGP attributes such as BGP nh, BGP AS numbers and prefix lengths; these attributes values are set to zero.
- Under VPNv4 and VPNv6 label allocation mode per vrf, BGP attributes, source and destination lengths are captured but AS numbers are not captured.
- Netflow is not supported on BNG subscriber.

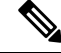

**Note**

- To enter label mode per VRF, you must type the **label-allocation-mode per-vrf** command.
	- To enter label mode per CE, you must type the **label-allocation-mode per-ce** command.
	- To enter label mode per prefix, you must type the **label-allocation-mode per-prefix** command.

### **Netflow over BVI: Example**

This example shows how to configure netflow over BVI:

```
RP/0/RSP0/CPU0:router# configure
RP/0/RSP0/CPU0:router(config)# l2vpn
RP/0/RSP0/CPU0:router(config-l2vpn)# bridge group bg1
RP/0/RSP0/CPU0:router(config-l2vpn-bg)# bridge-domain bd1
RP/0/RSP0/CPU0:router(config-l2vpn-bg-bd)# interface Bundle-Ether100
RP/0/RSP0/CPU0:router(config-l2vpn-bg-bd-ac)# exit
RP/0/RSP0/CPU0:router(config-l2vpn-bg-bd)# interface TenGigE0/0/0/0
RP/0/RSP0/CPU0:router(config-l2vpn-bg-bd-ac)# exit
RP/0/RSP0/CPU0:router(config-l2vpn-bg-bd)# routed interface BVI 1
RP/0/RSP0/CPU0:router(config-l2vpn-bg-bd)# interface BVI 1
RP/0/RSP0/CPU0:router(config-if)# ipv4 address 11.11.11.11 255.255.255.0
RP/0/RSP0/CPU0:router(config-if)# flow ipv4 monitor FMM sampler SAMP ingress
RP/0/RSP0/CPU0:router(config-if)# flow ipv4 monitor FMM sampler SAMP egress
RP/0/RSP0/CPU0:router(config-if)# flow ipv6 monitor FMM-v6 sampler SAMP ingress
RP/0/RSP0/CPU0:router(config-if)# flow ipv6 monitor FMM-v6 sampler SAMP egress
RP/0/RSP0/CPU0:router(config-if)# interface TenGigE0/0/0/0
RP/0/RSP0/CPU0:router(config-if)# l2transport
```

```
RP/0/RSP0/CPU0:router(config-if)# interface Bundle-Ether100
RP/0/RSP0/CPU0:router(config-if)# l2transport
RP/0/RSP0/CPU0:router(config-if)# end
```
# <span id="page-42-0"></span>**Drop Codes on NetFlow**

The following table lists supported drop codes on NetFlow, when a node is unable to forward the packets due to various reasons listed here. In such cases, the following drop codes are exported instead of output interface index.

**Table 3: Drop Codes on NetFlow**

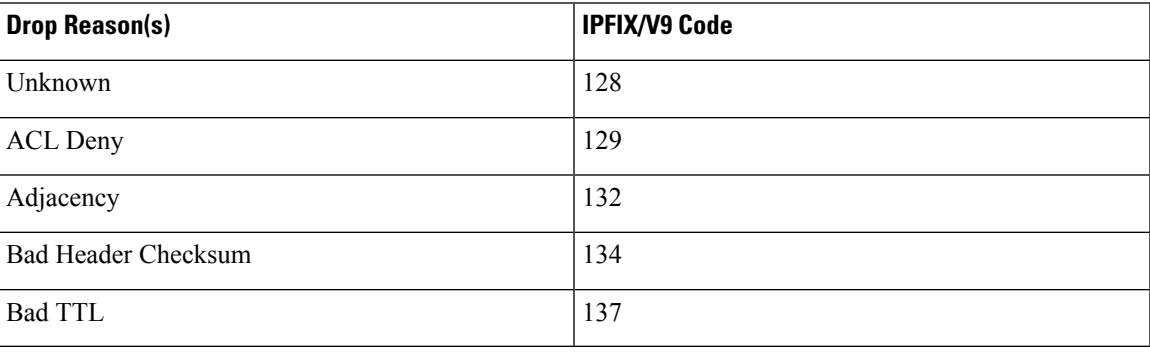

# <span id="page-42-1"></span>**Additional References**

These sections provide references related to interface configuration.

#### **Related Documents**

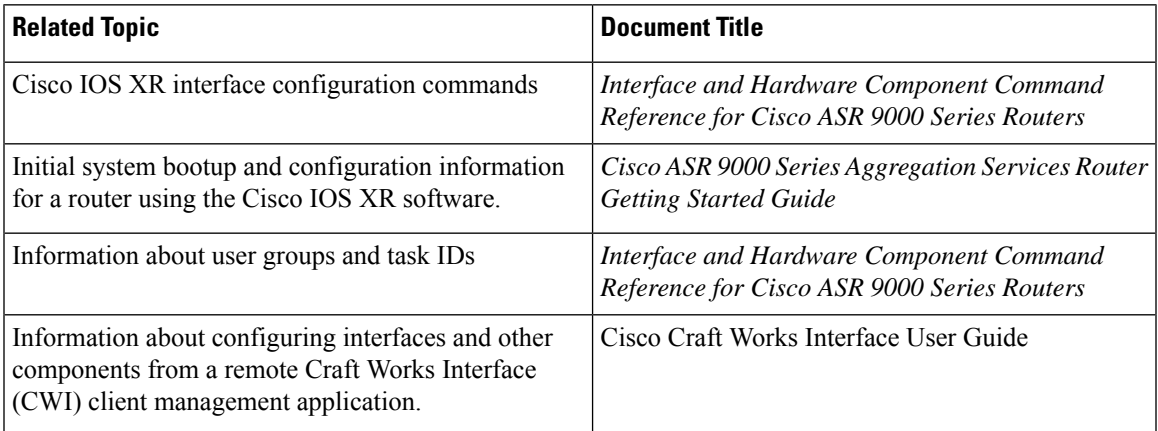

#### **Standards**

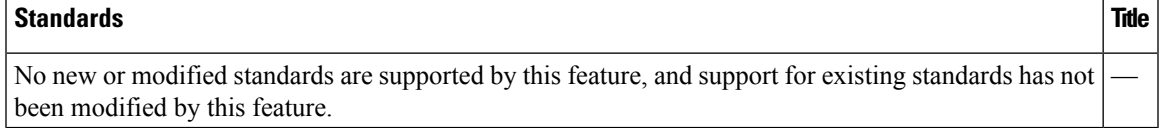

I

#### **MIBs**

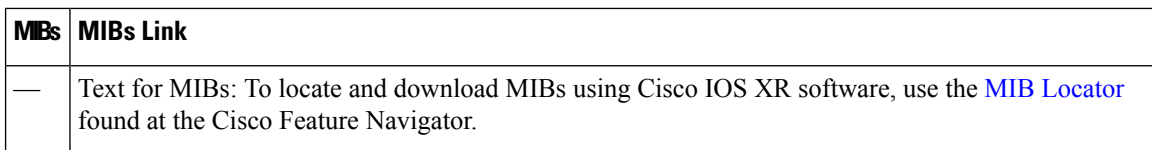

#### **RFCs**

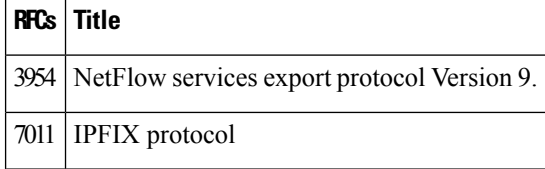

#### **Technical Assistance**